# $ViewSonic<sup>®</sup>$

## **P111/112 ViewPoP™ MP3 Digital Audio Player**

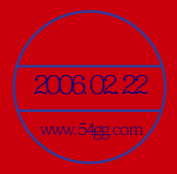

- User Guide
- 使用手冊
- 使用手冊

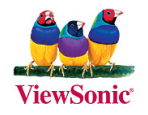

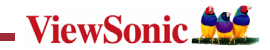

## **Content**

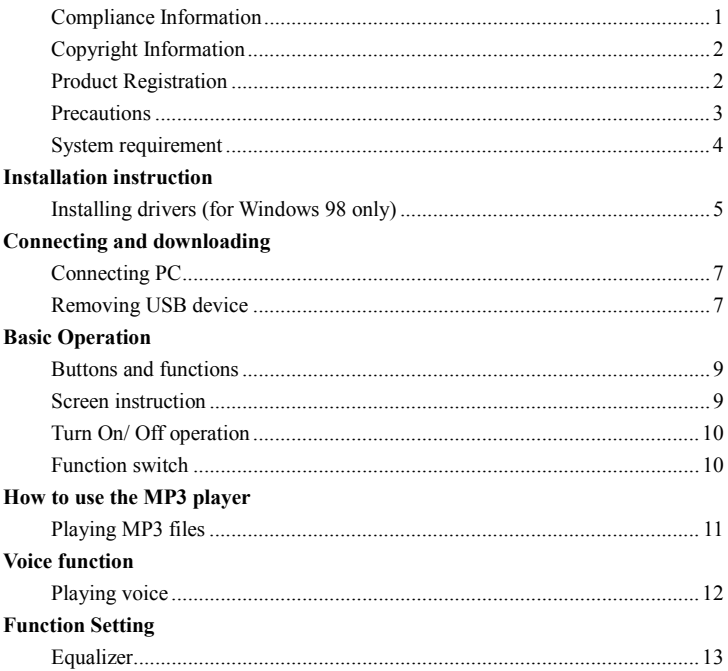

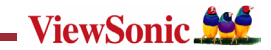

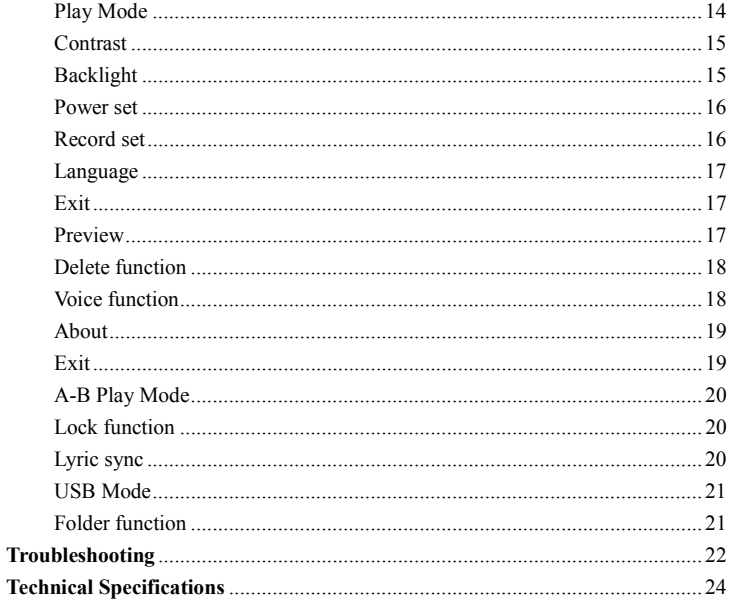

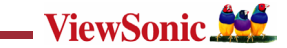

## 目錄

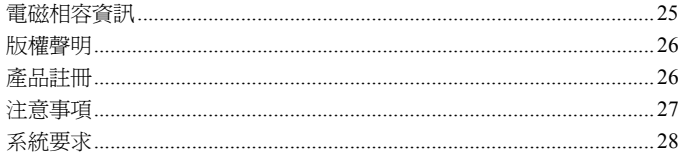

#### 安裝說明

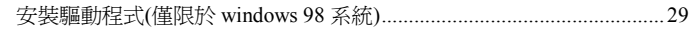

## 連接與下載

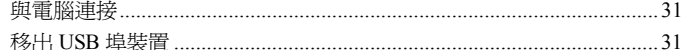

## 基本操作

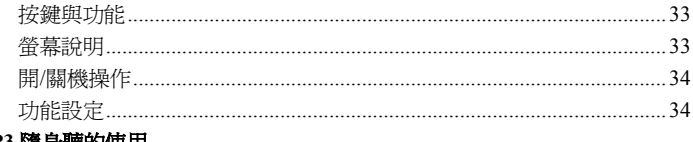

## MP3 隨身聽的使用

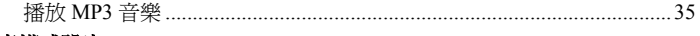

#### 語音模式設定

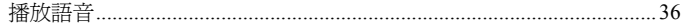

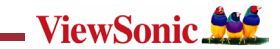

## 功能設定

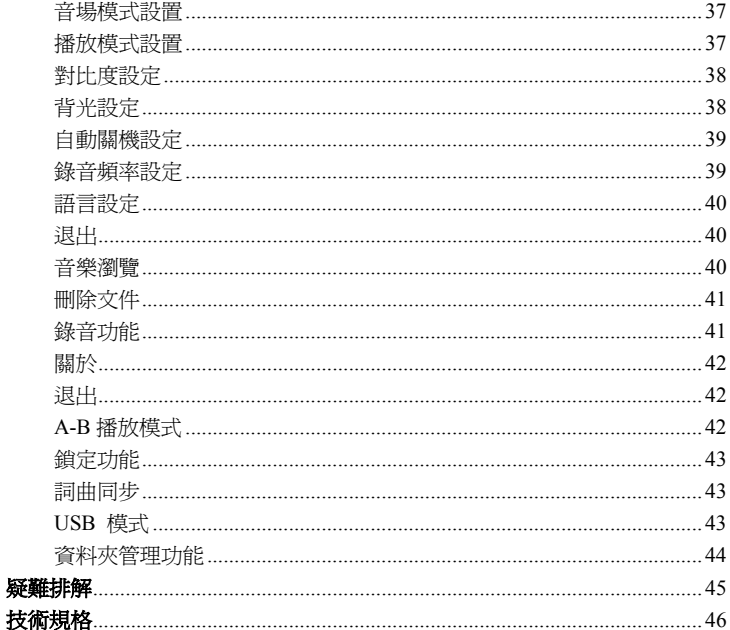

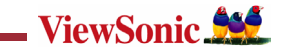

## 目 錄

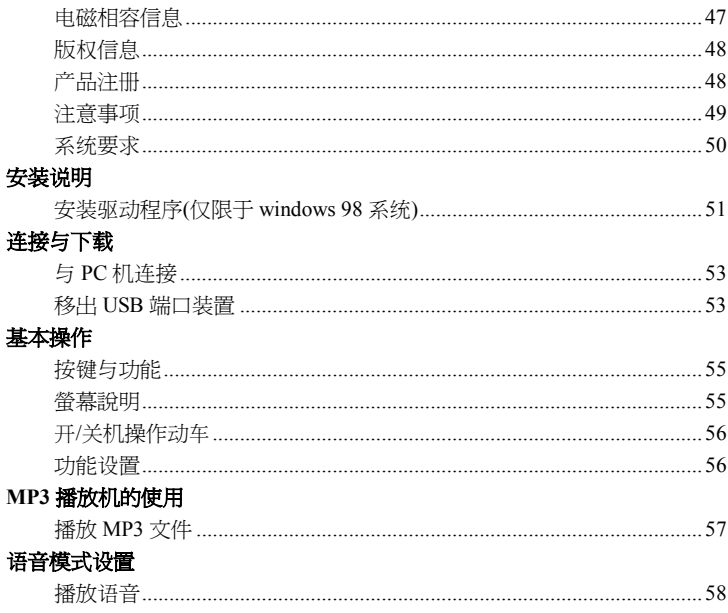

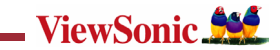

## 功能设置

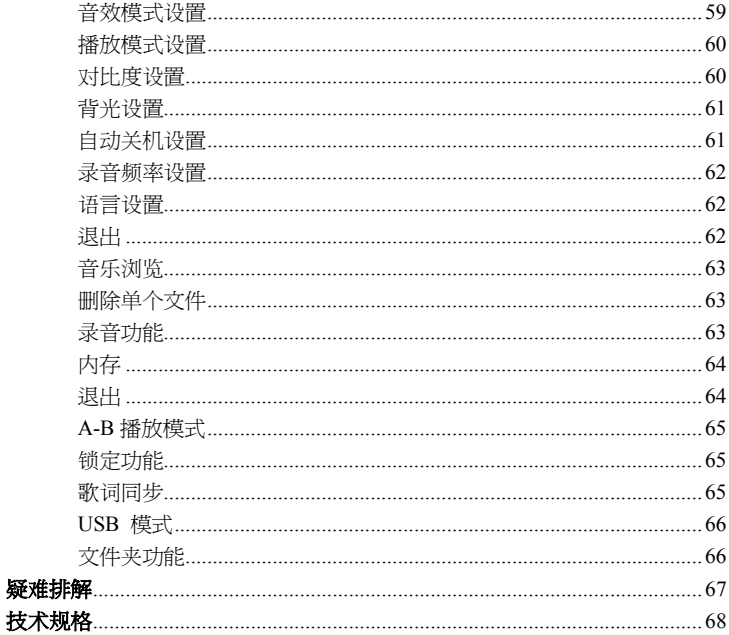

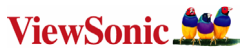

## **Compliance Information**

#### **For U.S.A.**

This equipment has been tested and found to comply with the limits for a Class B digital device, pursuant to part 15 of the FCC Rules. These limits are designed to provide reasonable protection against harmful interference in a residential installation. This equipment generates, uses, and can radiate radio frequency energy, and if not installed and used in accordance with the instructions, may cause harmful interference to radio communications. However, there is no guarantee that interference will not occur in a particular installation. If this equipment does cause harmful interference to radio or television reception, which can be determined by turning the equipment off and on, the user is encouraged to try to correct the interference by one or more of the following measures:

- $\triangleright$  Reorient or relocate the receiving antenna.
- $\triangleright$  Increase the separation between the equipment and receiver.
- $\triangleright$  Connect the equipment into an outlet on a circuit different from that to which the receiver is connected.
- $\triangleright$  Consult the dealer or an experienced radio/TV technician for help.

#### **For Canada**

This Class B digital apparatus complies with Canadian ICES-003.

Cet appareil numérique de la classe B est conforme à la norme NMB-003 du Canada.

#### **For European Countries-CE Conformity**

The device complies with the requirements of the EEC directive 89/336/EEC as amended by 92/31/EEC and 93/68/EEC Art.5 with regard to "Electromagnetic compatibility," and 73/23/EEC as amended by 93/68/EEC Art.13 with regard to "Safety."

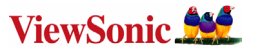

## **Copyright Information**

Copyright © ViewSonic® Corporation, 2005. All rights reserved.

Microsoft, Windows, Windows NT, and the Windows logo are registered trademarks of Microsoft Corporation in the United States and other countries.

ViewSonic, the three birds logo, and ViewMatch are registered trademarks of ViewSonic Corporation. Disclaimer: ViewSonic Corporation shall not be liable for technical or editorial errors or omissions contained herein; nor for incidental or consequential damages resulting from furnishing this material, or the performance or use of this product.

In the interest of continuing product improvement, ViewSonic Corporation reserves the right to change product specifications without notice. Information in this document may change without notice.

No part of this document may be copied, reproduced, or transmitted by any means, for any purpose without prior written permission from ViewSonic Corporation.

## **Product Registration**

To meet your future needs, and to receive any additional product information as it becomes available, please register your product on the Internet at: www.viewsonic.com. The ViewSonic Wizard CD-ROM also provides an opportunity for you to print the registration form, which you may mail or fax to ViewSonic.

## **For Your Records**

Product Name:

Model Number: Document Number:

Serial Number: Purchase Date: P111/112 ViewPoP™ MP3 Digital Audio Player VS110969/VS10975

P111/112-1\_UG\_ENG Rev. 1A 10-31-05

\_\_\_\_\_\_\_\_\_\_\_\_\_\_\_\_\_\_\_\_\_\_\_\_\_\_\_\_\_\_\_\_\_\_\_\_ \_\_\_\_\_\_\_\_\_\_\_\_\_\_\_\_\_\_\_\_\_\_\_\_\_\_\_\_\_\_\_\_\_\_\_\_

ENGLISH ENGLISH

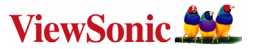

Congratulations! Thank you for choosing ViewPoP Digital Audio player! Please read this User Guide carefully beforehand to ensure proper using and operation.

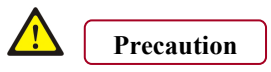

**The avoid possible traffic accidents** do not use the player while walking, driving, riding or operate other vehicles.

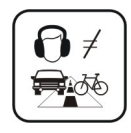

 If the surface is dirty, please clean with soft cloth dipped with clean water or soft abluent. Never clean the case with alcohol or diluent.

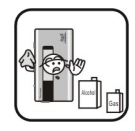

 To avoid possible damages to the player please keep the player clean and away from places with heat source, direct sunlight, dirts, high humidty or wet surface.

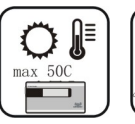

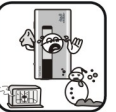

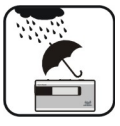

ENGLISH

ENGLISH

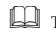

 To avoid possible electrical shock do not touch the player with wet hand when charging the player with the charger.

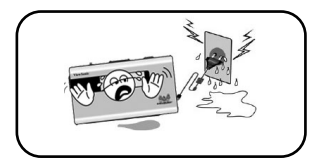

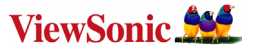

 **Note**: To avoid program failure when using the player as the removable disk, please follow the proper document management and operation method to save and export documents, and never disconnect the player from PC abruptly during downloading, uploading and formatting.

## **Recommended minimum system requirement**

- Pentium 133MHz or above, at least 64MB RAM
- Microsoft Window 98, ME, 2000, XP
- 40MB hard disk space
- CD-ROM
- Support USB interface (1.1)
- Mac--- Mac 9.0 above400MHz G3 or above, 64MB RAM
- 40MB hard disk space
- OS X (version 10.3 or higher)
- CD-ROM
- Support USB interface (1.1)

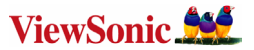

## **Installation instruction**

**Installing driver for Windows 98. (No driver is required for Windows ME or above)** 

¾ Connect the MP3 player to the USB interface of PC, and then insert the CD-ROM came with the system to the CD-ROM drive.

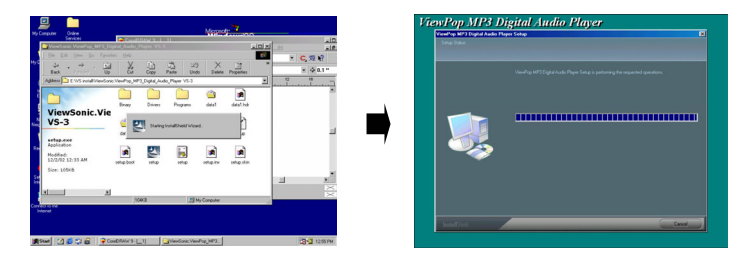

 $\triangleright$  Select "ViewSonic" installation folder, and then click "step up .exe". The following image appears and is ready to install the program. Then, click "Next".

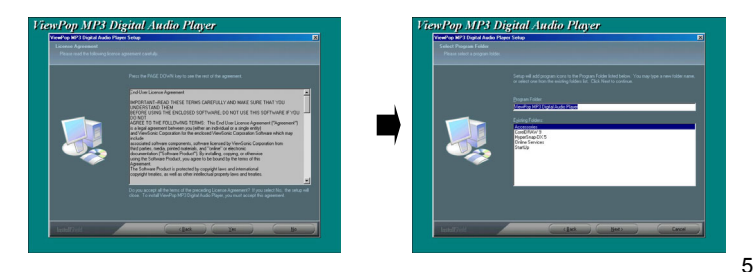

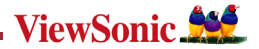

 $\triangleright$  After accepting the agreement and selecting the installation directory, the PC will finish the installation automatically. Click "Next" in each step until "Finished" appears.

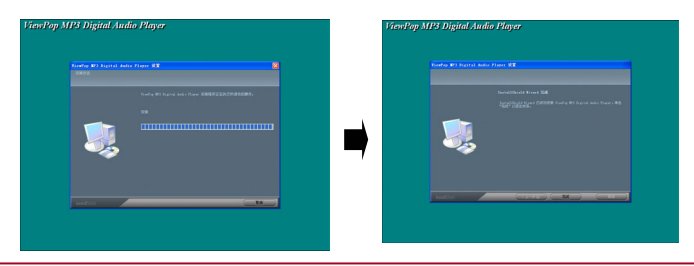

 If the USB device can not display as illustrated above, please uninstall the USB driver from the system completely, and then reinstall again.

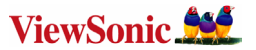

## **Connecting and downloading**

#### **Connecting PC**

- $\triangleright$  Before operation, please verify the player is turned off, and connect the PC and MP3 player using the provided USB cable.
- $\triangleright$  Use the USB interface to download MP3 music files from PC to the player.

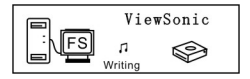

#### Data transmitting

 During data transmitting, please do not disconnect the player from PC. If the USB connection is broken forcefully during data transmitting, the transmitting data may be destroyed.

#### **Removing USB device**

¾ Double click the Safely Remove Hardware icon in taskbar:

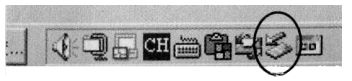

¾ From Safely Remove Hardware screen, highlight "USB Mass Storage Device" item, then click "Stop" button. "ViewPop MP3 Digital Audio Player" appears as shown below.

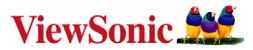

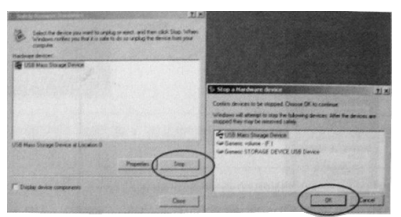

¾ Click "OK" button. After the "Safe to Remove Hardware" window appears, the player can now be disconnected from PC safely.

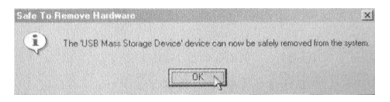

 Never unplug the USB cable during data transmitting to avoid any failure to the Player; after data transmitting, please do not disconnect the player from PC until "Device now be safely removed" appears; while using USB function, all other  buttons will be nonfunctional.

Any program lost or I/O error and power on issues caused by these improper operations; please refer to FAQ for further information.

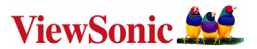

## **Basic Operation**

#### **Buttons and functions**

- 1) Microphone/ MIC
- 2) Menu button/44 MENU b) Last, Fast backward/ $\rightarrow$ Next, Fast forward
- 3) Volume down/V-
- 4) Volume up/V+
- 5)  $\rightarrow$ /pause  $\rightarrow$  II/Stop
- 6) USB Port
- 7) HOLD button
- 8) Earphone jack

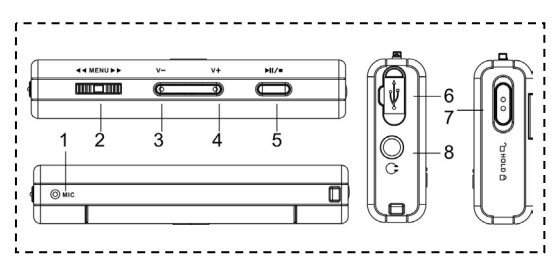

#### **Screen instruction**

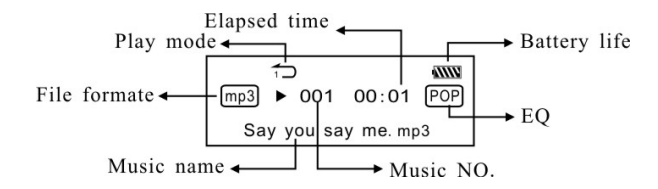

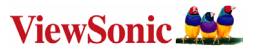

#### **Turn on/ off operation**

From power off mode, you can press the  $\rightarrow$  II/ $\equiv$  button 2 seconds, the player will power on with the "ViewSonic" displays. The main menu appears with the "Playing Music" displayed on the screen. Prod the  $\triangleleft$  MENU  $\triangleright$  to select Play Music, Voice, Setting, Preview, Delete, **Record,** About, and then press the  $\triangleleft$  MENU  $\triangleright$  button to enter the desired function. Press the MENU button to enter the MP3 standby mode, you can under MP3 standby, pause and playing mode, you can press the  $\blacktriangleright$   $\blacktriangleright$   $\blacktriangleright$   $\blacktriangleright$  button 3 seconds, the player will save the data and enter the power off mode

Play Music

MP3 Main Menu MP3 Standby Mode

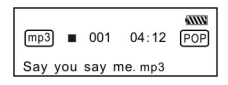

Power the player off under MP3 standby or playing mode, all the settings will be lost!

#### **Function switch**

From standby or play mode, press the  $\triangleleft$ MENU $\triangleright$  button for 2 seconds to enter setting mode of main menu. Push the  $\triangleleft$  MENU  $\triangleright$  to select Play Music, Record, Play Voice, Setting Menu, Music Preview, Delete Single File, Memory, and then press the  $\triangleleft$  MENU $\triangleright$  button to enter the desired function.

数码说明书之家—WWW.54GG.COM

## **How to use the MP3 player**

a) From MP3 standby mode, you can press the  $\blacktriangleright$  **II** /  $\blacktriangleright$  button to play MP3, during which you can press the  $\rightarrow \mathbb{I}/\blacksquare$  button pause, and press the  $\rightarrow \mathbb{I}/\blacksquare$  button again to resume.

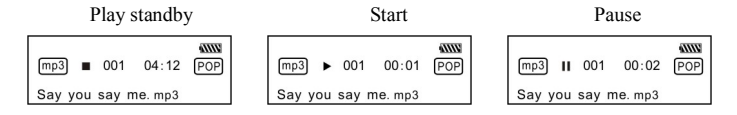

- b) From play or pause mode, you can press the  $\blacktriangleright$   $\parallel$   $\parallel$   $\blacksquare$  button 2 second to return to MP3 standby mode, and press  $\rightarrow$   $\parallel$  / $\parallel$  button again to repeat step "a)".
- c) From MP3 standby or Play mode, you can press the  $\triangleleft$  MENU  $\triangleright$  button to select the last or next music.
- d) From STOP status, you can push and hold the  $\triangleleft$  MENU  $\triangleright$  button to effectively find and play your desired music.
- e) From Play mode, you can press the  $\triangleleft$  MENU $\triangleright$  button to fast backward or forward this music.
- f) From play mode, you can press the V+ button to increase volume and V- button to decrease volume.
- g) From MP3 standby, Play Music and Pause mode, press the  $\blacktriangleright$   $\blacktriangleright$   $\blacktriangleright$  button 3 seconds, the unit will save the data and enter the power off mode.

## ENGLISH ENGLISH

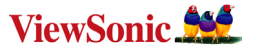

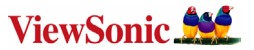

## **Voice function**

#### **Playing voice**

- a) From MP3 mode or voice standby mode, press the  $\triangleleft$  MENU  $\triangleright$  button 2 seconds, it will enter the main menu. You can push the  $\triangleleft$  MENU $\triangleright$  button to select voice mode, and then press the  $\triangleleft$ MENU  $\triangleright$  button to enter the voice play mode, and push the  $\triangleleft$ MENU  $\triangleright$ button to select your desired voice file. Press the  $\rightarrow$   $\parallel/\blacksquare$  once to play the voice, press the
	- $\triangleright$  II/ $\blacksquare$  button again to pause, and press the third time to resume. Press the
	- MENUbutton 2 seconds, it will return to setting mode of main menu.

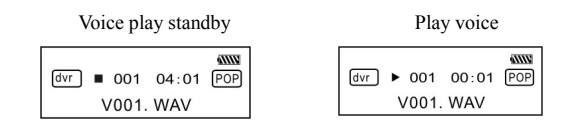

b) Voice play mode including: Normal, Repeat one, Repeat all and Shuffle repeat.

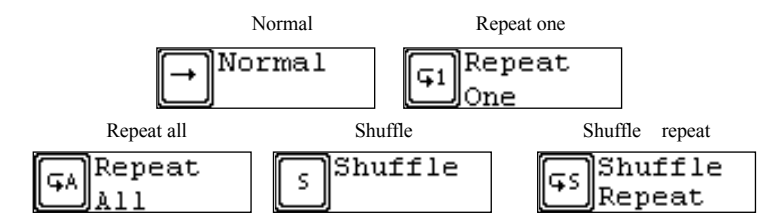

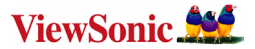

- c) From voice standby or play mode, you can press the  $\triangleleft$  MENU  $\triangleright$  button to select last or next voice file.
- d) From STOP status, you can push and hold the  $\triangleleft$  MENU  $\triangleright$  button to effectively find and play your desired music.
- e) From Play mode, you can push and hold  $\triangleleft$  MENU  $\triangleright$  button to fast backward or forward this music.
- f) From voice standby mode, press  $\blacktriangleright$  II/ $\blacktriangleright$  button 2 seconds, it will enter the power standby mode.

## **Function Setting**

#### **Equalizer**

From MP3 mode or voice standby mode, press the  $\triangleleft$  MENU  $\triangleright$  button 2 seconds, it will enter the main menu. You can press the  $\triangleleft \triangleleft \times \mathbb{R}$  button to select the setting menu, and press again to enter. You can press the MENU button to select the EQ mode setting, and press the MENU button to enter, and then push theMENUbutton to select the EQ setting mode. The optional modes include: normal, rock, jazz, classical, pop, woof and Treble. Then press the MENU button to save the selected EQ mode, and press the/ button to return to the current mode.

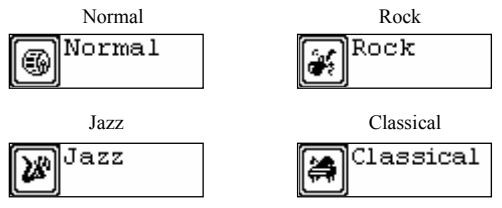

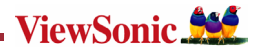

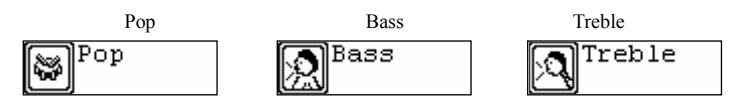

#### **Play Mode**

From MP3 mode or voice standby mode, press the  $\triangleleft$  MENU  $\triangleright$  button 2 seconds, it will enter the main menu. You can press the  $\triangleleft$  MENU  $\triangleright$  button to select the setting menu, and press again to enter. Then you can press the  $\triangleleft$ MENU $\triangleright$  button to select the play mode, and press the  $\triangleleft$ MENU  $\triangleright$  button to enter the play mode selection, and then press the  $\triangleleft$ MENU  $\triangleright$ button to select the play mode, which includes: Normal, Repeat one, Repeat all. Then press the  $\triangleleft$  MENU  $\triangleright$  button to save the selected play mode and press the  $\triangleright$  II/ $\blacksquare$ button to return to the current mode.

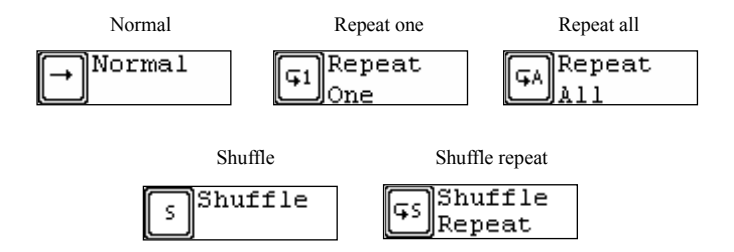

ENGLISH

ENGLISH

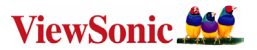

#### **Contrast**

From MP3 mode or voice standby mode, press the  $\triangleleft$  MENU  $\triangleright$  button 2 seconds, it will enter the main menu. You can press the  $\triangleleft \triangleleft \times \mathbb{N}$  button to select the setting menu, and press the button again to enter. Then press the  $\triangleleft \triangleleft \triangleleft \triangleleft \mathbb{N}$  button to select the contrast setting mode, and press again to enter, and then press the  $\triangleleft \triangleleft \triangleleft \triangleleft \mathbb{N}$  button to adjust the contrast of LCD. After setting, you can press the  $\triangleleft$  MENU  $\triangleright$  button to save the selected setting, and the  $\blacktriangleright$   $\text{II}/\text{I}$  button to return to the current mode.

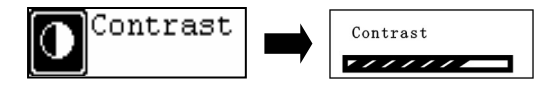

#### **Backlight**

From MP3 mode or voice standby mode, press the  $\triangleleft$  MENU  $\triangleright$  button 2 seconds, it will enter the main menu. You can press the  $\triangleleft \triangleleft \text{MENU} \blacktriangleright \text{ button to select the setting menu, and}$ press again to enter, and then press the MENU button to select the backlight setting mode, and press again to enter, and then push the  $\triangleleft$  MENU  $\triangleright$  button to select the backlight setting, which includes: 5s off, 10s off, on, off. Press the  $\triangleleft$ MENU $\triangleright$  button to save the selected setting and the  $\blacktriangleright$   $\blacktriangleright$   $\blacktriangleright$   $\blacktriangleright$  button to return to the current mode.

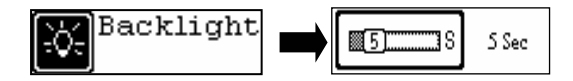

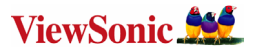

#### **Power set**

From MP3 mode or voice standby mode, press the  $\triangleleft$  MENU  $\triangleright$  button 2 seconds, it will enter the main menu. You can press the  $\triangleleft \triangleleft \times \mathbb{N}$  button to select the setting menu, and press again to enter, and then press the  $\triangleleft$  MENU  $\triangleright$  button to select powerset mode, and press again to enter, and press the  $\triangleleft$  MENU $\triangleright$  button to select the Powerset time, which includes 2m, 10m, 30m, off, and then press the MENU button to save the selected shutdown time and the  $\triangleright$  II/ $\blacksquare$  button to return to the current mode.

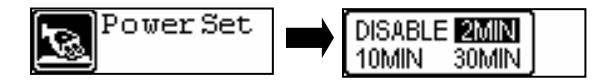

#### **Record set**

From MP3 mode or voice standby mode, press the  $\triangleleft$  MENU  $\triangleright$  button 2 seconds, it will enter the main menu. You can press the  $\blacktriangleleft$  MENU  $\blacktriangleright$  button to select the setting menu, and press again to enter, and push the  $\triangleleft \triangleleft \triangleleft \triangleleft \mathbb{N}$  button to select the Record Set, and then press the  $\triangleleft$  MENU  $\triangleright$  button to select the bit rate of recording, which includes: 8000HZ, 16000HZ. 32000HZ, 48000HZ. Press the  $\triangleleft \triangleleft \triangleleft \triangleleft \mathbf{b}$  button to save the selected recording bit rate and the  $\blacktriangleright$  II/ $\blacksquare$  button to return to the current mode.

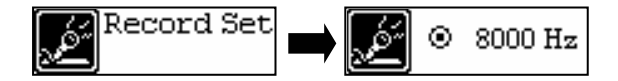

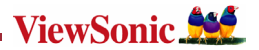

#### **Language**

From MP3 mode or voice standby mode, press the MENU button 2 seconds, it will enter the main menu. You can push the  $\triangleleft$  MENU  $\triangleright$  button to select the setting menu, and then press the  $\triangleleft$  MENU  $\triangleright$  button to enter the setting menu, then press the  $\triangleleft$  MENU  $\triangleright$  button to select language setting and press again to enter. The available languages include: English, Chinese Simplified, Chinese Traditional, French, Spanish, Danish, German, Portuguese, Italian, Dutch, Finnish, Swedish and Poland. After selection, press the MENU button to save the selected language and the  $\blacktriangleright$  **II**/ $\blacksquare$  button to return to the current mode.

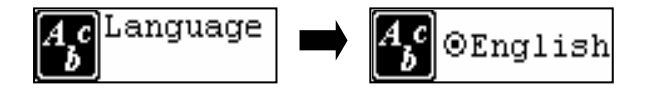

#### **Exit**

From MP3 mode or voice standby mode, after selecting the exit setting, it will return to the upper menu.

$$
\textcolor{blue}{\textbf{m}}^{\texttt{Exit}} \\
$$

#### **Preview**

From MP3 mode or voice standby mode, press the  $\triangleleft$  MENU  $\triangleright$  button for 2 seconds, will enter the main menu. Press the  $\triangleleft$  MENU  $\triangleright$  button to select browsing mode, and press the  $\triangleleft$  or  $\triangleright$  button to select music browsing, then press the  $\triangleleft$  MENU  $\triangleright$  button to save the select and begin browsing, after which you can press the  $\triangleleft$  MENU  $\triangleright$  button 2 seconds to exit music browsing and the  $\blacktriangleright$  II/ $\blacktriangleright$  button to return to the current mode.

数码说明书之家—WWW.54GG.COM

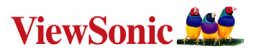

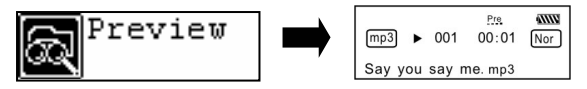

#### **Delete function**

From MP3 mode or voice standby mode, you can press the  $\triangleleft$ MENU $\triangleright$  button 2 seconds to enter the main menu, and then press the  $\triangleleft$ MENU $\triangleright$  button to select and enter the delete mode, and then press the  $\triangleleft$ MENU $\triangleright$  button to select the music to be deleted, and press the  $\blacktriangleright$   $\blacksquare$  button to confirm delete, after which you can press the  $\blacktriangleleft$  MENU  $\blacktriangleright$  button to exit setting and the  $\blacktriangleright$  II/ $\blacksquare$  button to return to the current mode.

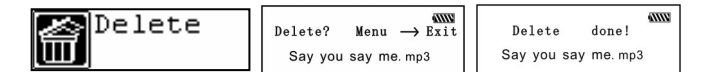

 $\Box$  The Read only music can not be deleted!

#### **Voice function**

From MP3 mode or voice standby mode, press the MENU button 2 seconds, it will enter the main menu. You can push the  $\triangleleft \text{ MENU} \rightarrow \text{ button to select and enter the recording function}$ , and then press the  $\triangleleft$  MENU  $\triangleright$  button to start recording, pause and resume, and press the  $\triangleleft$  MENU  $\triangleright$  button 2 seconds to finish and save, after which you can press the  $\triangleright$  II / button to play the voice as well as pause and resume the playing, and return to the current mode.

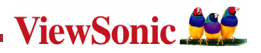

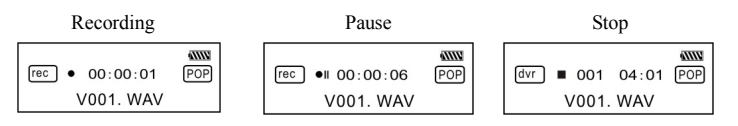

#### **About**

From MP3 mode or voice standby mode, press the  $\triangleleft$  MENU $\triangleright$  button 2 seconds, it will enter the main menu. You can push the  $\triangleleft$  MENU  $\triangleright$  button to enter the "About" menu, and press the  $\triangleleft$  MENU  $\triangleright$  button to select "About" menu. You can view the total memory and free memory of this system, and then press the  $\blacktriangleright$   $\blacksquare/\blacksquare$  button to return to the current mode.

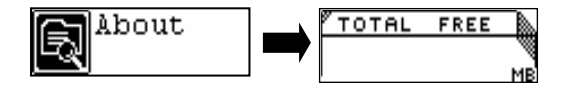

#### **Exit**

From MP3 mode or voice standby mode, you can select exit setting to return to MP3 mode.

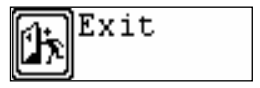

Note: From setting mode, you can press the  $\rightarrow$  II/ $\equiv$  button can exit setting instantly.

ENGLISH

ENGLISH

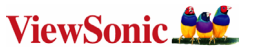

#### **A-B Play Mode**

From MP3 or voice play mode:

- a) Press  $\triangleleft$  MENU  $\triangleright$  button to select start point A:
- a) Press  $\triangleleft$  MENU  $\triangleright$  button to select end point B, MP3 will play between A-B.
- a) Press  $\triangleleft$  MENU $\triangleright$  C button again to cancel setting and resume playing MP3 or voice.

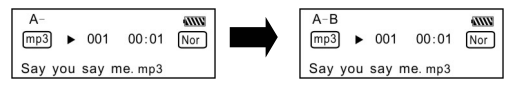

#### **Lock function**

Under any mode, you can push the HOLD switch in the direction of arrow, a lock icon will appear on the LCD, and all the buttons will be nonfunctional; to disable the lock function, you can push the HOLD switch in the opposite direction, then the lock icon will disappear, and all the buttons will be functional.

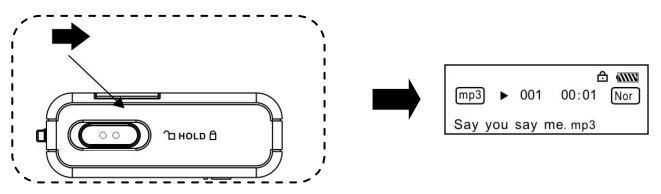

#### **Lyric sync**

This player supports lyric sync function.

**Notice:** The lyric name shall be the same as music with extension of \*. LRC and saved in the same directory, and only the lyrics with time indication can be displayed properly.

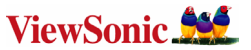

#### **USB mode**

Plug the Player into the USB interface of PC, relative icons appears on the LCD screen. The LCD screen may display relative icon during data transmitting.

For software upgrading and formatting the removable disk, please refer to the website of ViewSonic.

#### **Folder function**

From MP3 mode or voice standby mode, you can push the  $\triangleleft$  MENU  $\triangleright$  button for 2 seconds to enter setting mode of main menu, and then press the  $\triangleleft$ MENU $\triangleright$  button again to enter the folder function setting. The music and folder under the root directory will appear on the screen. Press the  $\triangleleft$  MENU  $\triangleright$  button, you can find the desired music and folder.

- a) Select to play the music under root directory: Press the  $\triangleleft$  MENU  $\triangleright$  button to search for your desired music. Press the MENU button to confirm play, and press the  $\rightarrow$  /  $\parallel$  to return to MP3 playing screen.
- b) Folder option and play:
	- 1. Press the MENU button to find and enter the relative folder, and then operate upon step a) to select music.
	- 2. 2. To select the subdirectory in the folder, please repeat step 1.
	- 3. 3. To back to the upper directory, please press the V+ or V- button.

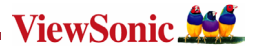

## **Troubleshooting**

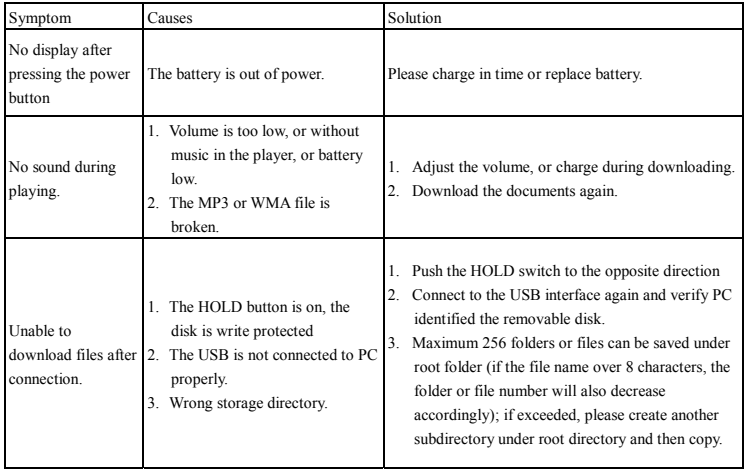

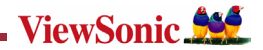

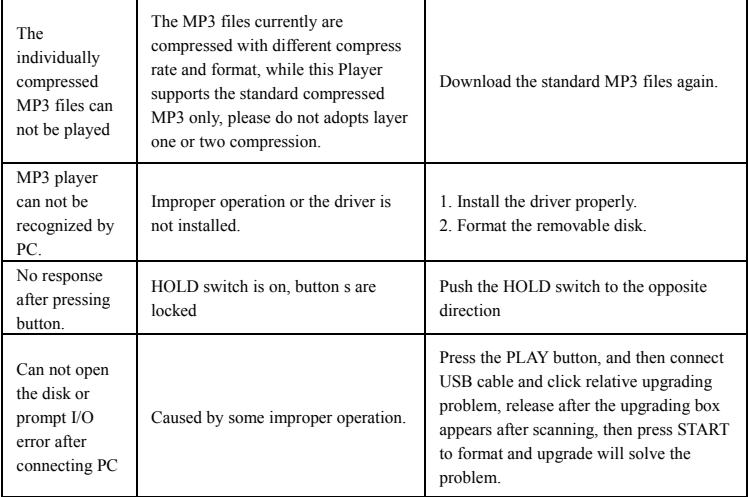

数码说明书之家—WWW.54GG.COM

ENGLISH

ENGLISH

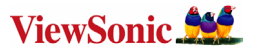

## **Technical specifications**

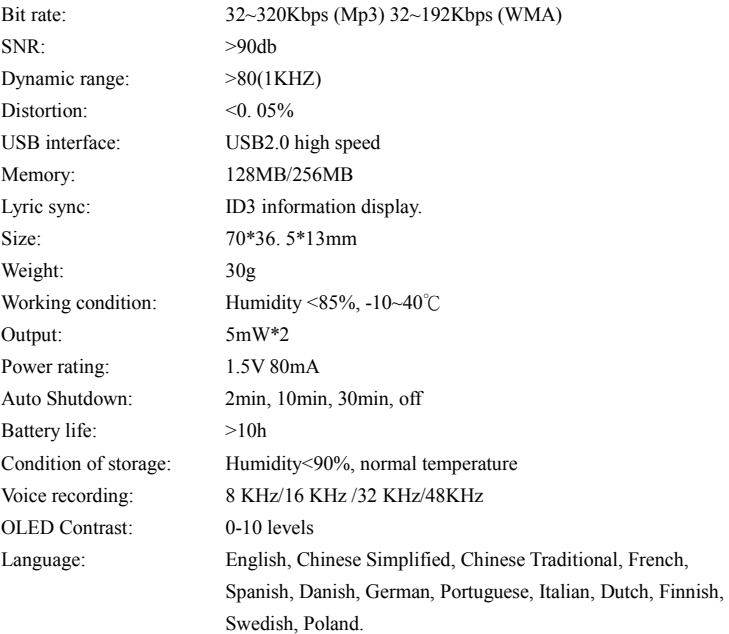

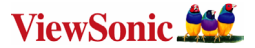

## 電磁相容資訊

#### 美國符合

本設備已通過測試,並符合 FCC 規則第 15 部分 B 級數位裝置的限制。這些限制旨在提供合理的保 護,以防在一般住宅環境中浩成有害干擾。本設備會產生、使用和發射無線電頻率能量,因此若沒 有依照指示安裝及使用,可能會對無線電通訊產生有害的干擾。然而,並不保證在特定安裝方式下 不會產生干擾。如果本設備對無線電或電視收訊產生有害干擾,( 可透過開、關設備判定),建議使 用者嘗試以下方法消除干擾:

- ¾ 重新調整或放置接收天線。
- ¾ 增加設備與無線接收設備的距離。
- ¾ 將本設備連接到與接收器不同的電源插座上。
- ¾ 請向經銷商或具有經驗的無線電/ 電視技術人員請求幫助。

#### 加拿大符合

此項B級數位設備符合加拿大干擾源設備規範的所有要求。

Cet appareil numérique de la classe B est conforme à la norme NMB-003 du Canada.

#### 歐洲國家符合- CE 合格

本裝置符合依 92/31/EEC 及 93/68/EEC 第 5 條有關「電磁相容性」修訂的 EEC 指令 89/336/EEC,以及依 93/68 EEC 第 13 條有關「安全性」修訂的 73/23/EEC 的規定。

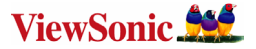

## Ī 版權聲明

版權所有© ViewSonic® Corporation, 2005。保留所有權利。

Macintosh 與Power Macintosh 是蘋果電腦公司的註冊商標。

Microsoft 、Windows、Windows NT 和Windows 標誌是Microsoft Corporation 在美國與其他國家的註冊 商標。

ViewSonic、三隻鳥標誌、OnView 、ViewMatch 與ViewMeter 是ViewSonic Corporation的註冊商標。.

免責聲明:ViewSonic 公司不對本繁檔繁的技術、編輯錯誤或遺漏負責;亦不對因提供本資料,或因 本產品之性能或使用所造成意外或衍生的損壞負責。

為了持續產品改良的利益,ViewSonic 公司保留在沒有通知的情況下變更此產品規格的權利。本文件 繁資訊如有修改,恕不另行通知。

未經ViewSonic Corporation 事先書面同意,任何人均不得為任何目的,以任何方式複製、翻版或傳送 此繁件。

## 產品註冊

為滿足您將來之需並讓您在第一時間內收到任何額外的產品資訊,請在以下網際網路位址註冊您的 產品:www.viewsonic.com。您也可以使用 ViewSonic 精靈光碟列印詳冊表,填寫後請將其郵寄或傳 真至 ViewSonic。

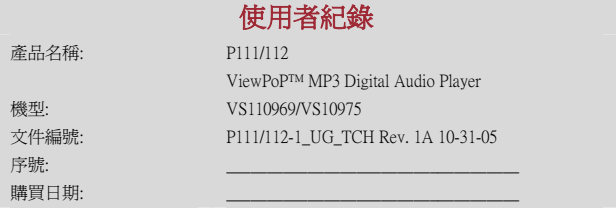

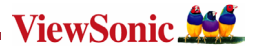

恭喜您!購買 ViewPoP MP3 數位隨身聽( ViewPoP Digital Audio player),爲了正確的使用 和操作,請先仔細閱讀産品使用手冊。

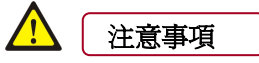

 行走、駕車、騎車、或操作任何 其他機動車輛時,請勿使用,避免 造成交通事故的危險。

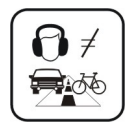

2 保持清潔,不要放在靠近熱源或可直接照射到 陽光、多灰塵、極潮濕、或會淋到雨等地方。 --否則可能會對本産品造成損壞。

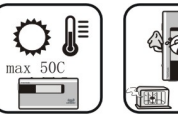

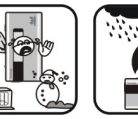

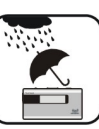

1 當表面髒污時,請用軟布沾取少 量清水或溫和的洗滌劑溶液擦 之。切勿使用酒精或稀釋劑清潔 機殼。

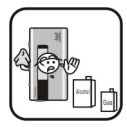

 在使用適當充電器爲本機進行充電時,請不 要用濕手觸摸--否則可能造成觸電。

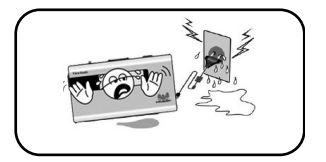

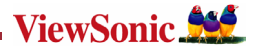

注: 本機被作爲移動硬碟時,請按正確檔案管理操作方法儲存檔案, MP3 播放器在格 式化或正在進行上傳下載時不要突然移開連接,否則可能導致程式出錯。

## 建議電腦最低系統要求

- ◆ 建議 Pentium 133MHz 以上或更快的處理器,至少 64MB RAM
- ◆ 建議使用 Microsoft Window98, ME, 2000, XP
- 至少 40MB 硬碟空間容量
- 至少二倍速以上 CD-ROM 光碟機
- ◆ 支援 USB 端子 (1.1)
- ◆ Mac---建議 Mac 9.0 以上 400MHz G3 或更快的處理器,至少 64MB RAM
- 至少 40MB 硬碟空間容量
- ◆ 建議使用 OS X (version 10.3 or higher)
- 至少二倍速以上 CD-ROM 光碟機
- 支援 USB 端子 (1.1)

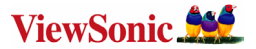

## 安裝說明

#### 爲 Windows 98 安裝驅動程式。(在 Windows ME 及以上版本不需要安裝驅動程式)

▶ 將 MP3 隨身聽與電腦的 USB 連接埠連接, 將附贈的光碟放入 CD-ROM。

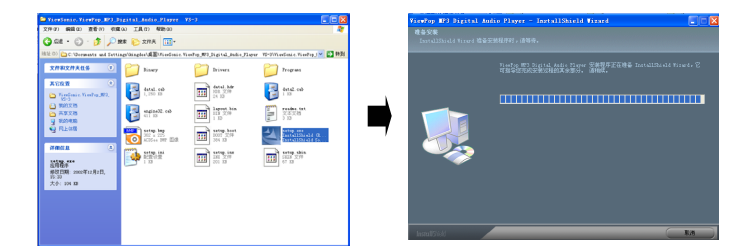

▶ 選擇 "ViewSonic"安裝檔案,點擊 "step up .exe"。雷腦將出現以下圖片。並進備 安裝程式。點擊"下一步"。

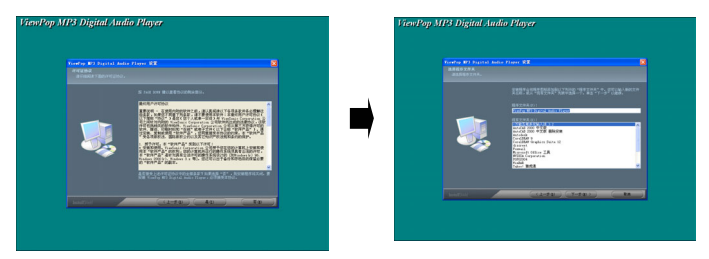

数码说明书之家—WWW.54GG.COM

繁體中文
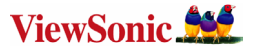

¾ 同意條約並選擇安裝路徑後,電腦將自動完成安裝程式。點擊"下一步"直到電腦 顯示"安裝完成"。

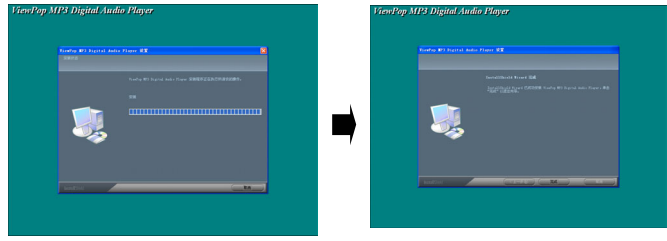

如果 USB 驅動器沒有按照上面所說的方式顯示,請移除所安裝的 USB 驅 動,重新安裝。

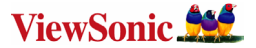

# 連接與下載

### 與電腦連接

- ▶ 在操作前,請確認 MP3 雷源已關閉,將附贈的 USB 連接線接頭插入雷腦,另外一 頭連接到 MP3 隨身聽。
- ¾ 連接到電腦 USB 埠下載 MP3 歌曲到 MP3 隨身聽。

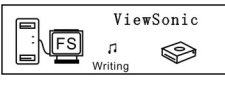

資料傳輸中

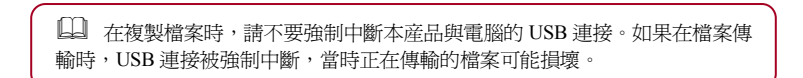

### 移出 USB 埠裝置

> 用滑鼠雙擊任務欄上的圖示安全移除硬體:

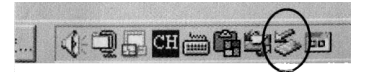

▶ 在安全移除硬體視窗畫面上,選取"USB 大容量儲存裝置"項,然後點擊"stop" 按鈕。螢幕出現"ViewPop MP3 Digital Audio Player"視窗,如圖所示。

数码说明书之家—WWW.54GG.COM

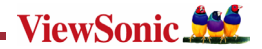

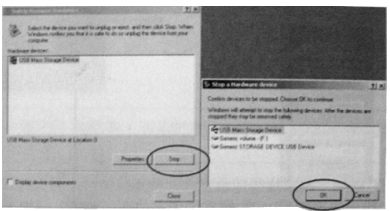

繁體中文

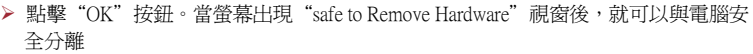

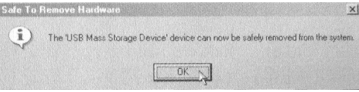

[1] 在與電腦有資料傳輸時,請不要中途拔出 USB 連接線,這樣可能會對 MP3 播放器造成不良的後果;須等到資料傳輸完畢,電腦出現"可以放心移 除硬體設備",才可與電腦正常分離;在進行 USB 功能操作時,其他按鍵 功能無效。 如果某些錯誤操作導致程式遺失或出現錯誤提示不能開機時,請參考疑難排 解部分。

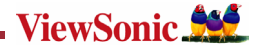

# 基本操作

### 按鍵與功能

### 1) 麥克風/MIC

2) 功能表鍵

/**MMENU/M** 

上一曲,快退

/下一曲,快 進

3) 音量減/V-

- 4) 音量加/V+
- 5) 播放▶/暫停
	- ▶ Ⅱ/停止■
- 6) USB 介面
- 7) HOLD 鍵
- 8) 耳機孔

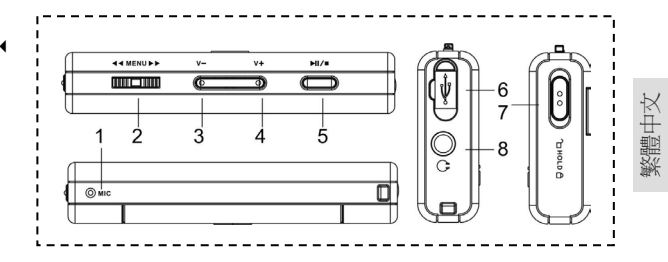

### 螢幕說明

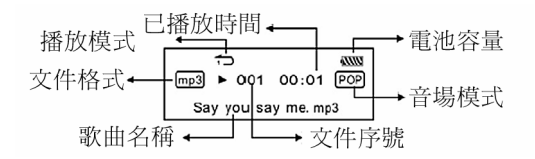

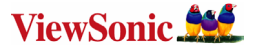

### 開/關機操作

在關機模式下,按▶Ⅱ/■鍵2 秒播放器開機並顯示開機畫面"ViewSonic"。之後播放 器進入主功能表,螢幕顯示"播放音樂"。 左右拖動 MENU 可以選擇播放音樂、播放語音、設定功能表、瀏覽、刪除、錄音 功能、關於,按下MENU鍵進入指定的設定。

按下<
MENU▶鍵進入 MP3 待機模式, 在 MP3 待機、暫停、播放模式下, 按下▶Ⅱ/■鍵 3 秒鐘主機保存資料進入關機模式。

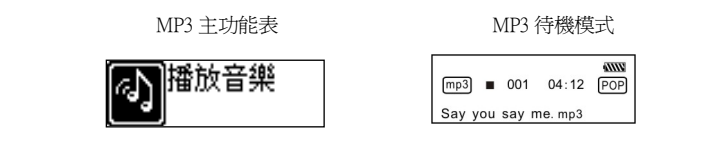

**□ 在 MP3 待機模式下或播放過程中直接切斷電源,所有設定的資料將無法保存!** 

### 功能設定

ι

在待機或播放模式下,按下4MENU▶鍵 2 秒淮入主功能表設定模式。推動4MENU▶ 鍵選擇: 播放音樂、播放語音、設定功能表、瀏覽、刪除、錄音功能、關於,按下◀MENU▶ 鍵進入指定的設置。

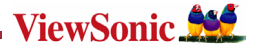

### Ī MP3 隨身聽的使用

### 播放 MP3 檔案

a) 在 MP3 待機模式下,按 ▶ ||/■ 鍵,播放器開始播放 MP3 音樂,再次按下 ▶ ||/■ 鍵將 暫停播放, 第三次按下▶Ⅱ/■ 鍵將繼續播放。

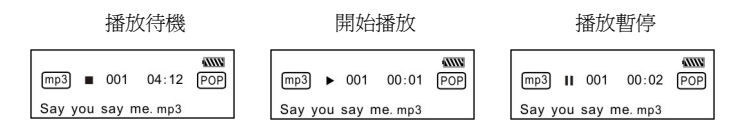

- b) 在播放或暫停模式下,按下▶Ⅱ/■鍵 2 秒將返回 MP3 待機模式,再次按下▶Ⅱ/■鍵 將重復 a 步驟。
- c) 在 MP3 待機或播放模式下,按◀MENU▶鍵來選擇上一首或下一首曲子。
- d) 在 STOP 狀態下,長時間推動MENU鍵,即可快速有效的搜索到你所需要的曲目 播放。
- e) 在播放模式下,長按<<MENU>> 鍵,將在本曲目中快退或快淮。
- f) 在播放模式下,按 V+鍵增加音量,按 V-鍵降低音量。
- **⊙) 在 MP3 待機、播放、暫停模式下,按下▶Ⅱ/■ 鍵3秒鐘主機保存資料進入關機模式**。

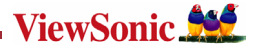

36

繁體中文

### 語音模式設定

### 播放語音

a) 在 MP3 播放模式或語音待機模式下,按下<MENU> 鍵 2 秒進入主功能表設置,推動  $\triangleleft$  MENU▶ 鍵選擇語音模式,按下<<br>MENU▶ 鍵選擇語音模式,按下→ MENU▶ 鍵淮入語音播放模式,推動← MENU▶ 鍵 選擇您想播放的語音文件。按▶Ⅱ/■開始語音播放,再次按下▶Ⅲ/■鍵將暫停播放,第 三次按下▶Ⅱ/■鍵將繼續播放。再次按4MENU▶鍵 2 秒返回主功能表設置。

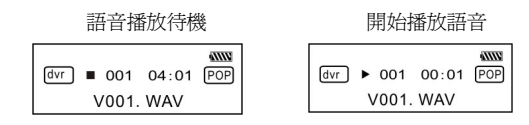

b) 語音播放模式的選項有:正常模式、單曲循環、全部循環、隨機循環、全部隨機循 環。

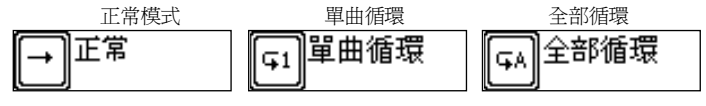

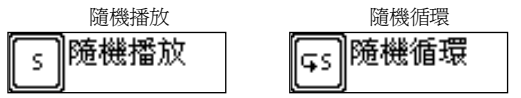

- c) 語音待機或播放模式下,按◀MENU▶鍵來選擇上一個或下一個語音文件。
- d) 在 STOP 狀態下,推動<br />
#<br />
#<br />
#<br />
#<br />
#<br />
#<br />
#<br />
#<br />
#<br />
#<br />
#<br />
#<br />
#<br />
#<br />
#<br />
#<br />
#<br />
#<br />
#<br />
#<br />
#<br />
#<br />
#<br />
#<br />
#<br /
- e) 在語音播放模式下,長時間推動<MENU>>鍵,將在本曲目中快退或快進。
- f) 在語音待機模式下,按下▶Ⅱ/■鍵 2 秒鐘將淮入雷源待機模式。

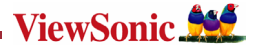

### Ī 功能設定

### 音場模式設置

在播放模式或語音待機模式下,按下4MENU▶鍵 2 秒進入主功能表,推動4MENU▶ 鍵選擇設定功能表,按下4MENU▶鍵淮入設定功能表。推動4MENU▶鍵選擇音場模式 設定。按下4MENU10確推入音效設定模式, 推動4MENU10 鍵選擇音場設定模式。可 以選擇的模式有:正常、搖滾、爵十、古典、流行、低音、高音。按下4MENU▶鍵儲 存剛選擇的音場模式。按▶Ⅱ/■鍵返回當前模式。

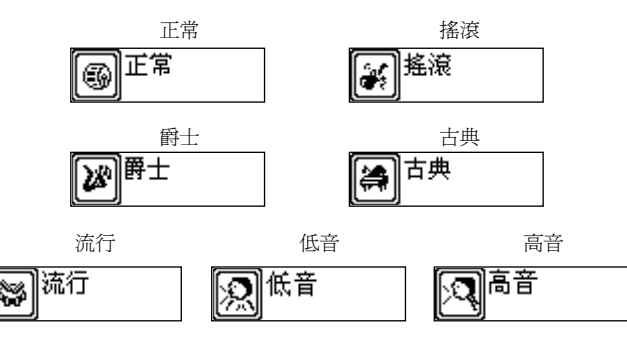

### 播放模式設置

在 MP3 播放模式下,按下<MENU▶鍵2 秒進入主功能表,推動<MENU▶鍵選擇設定 功能表,按下<NHENU>鍵進入設定功能表。推動<NHENU>鍵選擇放模式, 按下 14 MENU▶鍵淮入播放模式選擇。推動40 MENU▶鍵選擇播放模式,播放模式選項有:正 常模式、單曲循環、全部循環洄圈、隨機播放、隨機循環。按下◀MENU▶鍵儲存剛剛 選擇的播放模式。按▶Ⅱ/■鍵返回當前模式。

### 数码说明书之家—WWW.54GG.COM

繁體中文

37

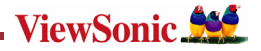

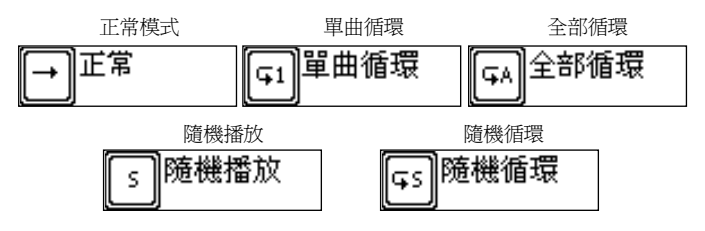

### 對比度設定

在 MP3 播放模式或語音待機模式下,按下MENU鍵 2 秒進入主功能表,推動  $\blacksquare$  MENU▶鍵選擇設定功能表,按下◀MENU▶鍵淮入設定功能表。推動◀MENU▶鍵選 擇對比度設定模式,按下<MENU▶鍵進入對比度模式,推動<MENU▶鍵調節 LCD 對比度。按下MENU鍵儲存剛選擇的設定。按/ 鍵返回當前模式。

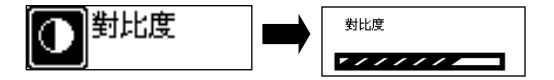

### 背光設定

在 MP3 播放模式或語音待機模式下,按下MENU鍵 2 秒進入主功能表, 推動 MENU▶鍵選擇設定功能表.按下MENU▶鍵進入設定功能表。推動MMENU▶鍵選 擇背光設定模式,按下«MENU»鍵進入背光設定模式,推動«MENU»鍵選擇背光設 定置。背光設置的選項有:5 秒關閉、10 秒關閉、常開、關閉。按下MENU鍵儲存 剛選擇的設置。按▶Ⅱ/■鍵返回當前模式。

### 数码说明书之家—WWW.54GG.COM

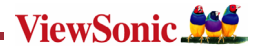

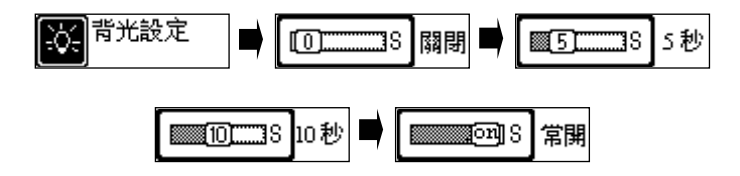

### 自動關機設定

在 MP3 播放模式或語音待機模式下,按下 MENU 鍵 2 秒進入主功能表, 推動<MENU ▶ 鍵選擇設置功能表,按下◀MENU▶鍵淮入設置功能表。推動◀MENU▶鍵選擇自動關 機模式,按下◀MENU▶淮入自動關機模式。推動◀MENU▶鍵選擇自動關機時間。自 動關機時間的選項有: 2 分鐘、10 分鐘、30 分鐘、禁止。按下◀MENU▶鍵儲存剛剛 選擇的關機時間。按▶Ⅱ/■鍵返回當前模式。

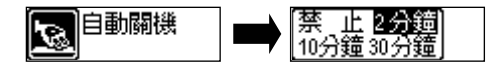

### 錄音頻率設定

在 MP3 播放模式或語音待機模式下,按下 MENU 鍵 2 秒進入主功能表, 推動<MENU▶ 鍵選擇設定功能表,按下◀MENU▶鍵淮入設定功能表。推動◀MENU▶鍵選擇錄音頻 率設置。推動◀MENU▶鍵選擇錄音傳輸率。錄音頻率的選項有:8000HZ、16000HZ、 32000HZ、48000HZ。按下<MENU▶鍵儲存剛剛選擇的錄音頻率。按▶ II/■鍵返回當前 模式。

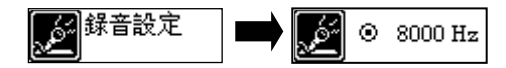

数码说明书之家—WWW.54GG.COM

繁鵬中文

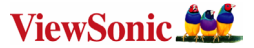

### 語言設置

Ī

在 MP3 播放模式或語音待機模式下,按下 MENU 鍵 2 秒進入主功能表, 推動  $\triangleleft$  MENU▶ 鍵選擇設定功能表,按下 $\triangleleft$ MENU▶ 鍵淮入設定功能表,推動 $\triangleleft$ MENU▶ 鍵選擇語言設置,按下◀MENII▶鍵淮入語言設置。語種有:英文、中文簡體、中文繁 體、法交、西班牙交、丹麥交、德交、葡萄牙交、義大利安、荷蘭交、芬蘭交、瑞典 文、波蘭文。按下<MENU>鍵儲存剛剛選擇的語言。按▶ II/ 鍵返回當前模式。

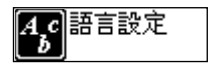

### 退出

在 MP3 播放模式或語音待機模式下,選擇退出設置,功能表將返回上一級功能表。

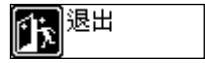

#### 音樂瀏覽

在 MP3 播放模式或語音待機模式下, 按下<MENU▶鍵 2 秒進入主功能表, 推動 **MENU**>鍵選擇瀏覽模式,接下<MENU>鍵開始瀏覽音樂。再按下<MENU>鍵 2 秒退出音樂瀏覽。按▶Ⅱ/■鍵返回當前模式。

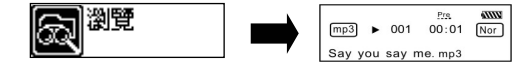

数码说明书之家—WWW.54GG.COM

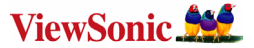

### 刪除繁件

在 MP3 播放模式或語音待機模式下,按下◀MENU▶鍵 2 秒進入主功能表,推動  $\overline{\mathsf{M}}$ MENU▶鍵選擇刪除模式,按下 $\overline{\mathsf{M}}$ MENU▶鍵淮入刪除模式,推動 $\overline{\mathsf{M}}$ MENU▶選擇要 刪除的音樂交件,再按▶Ⅱ/■鍵確定刪除。按4MENU▶鍵退出設定。按▶Ⅱ/■鍵返回 當前模式。

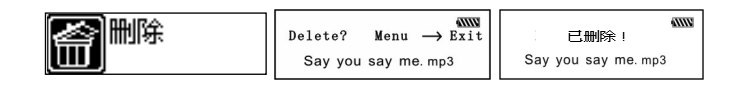

[14] 屬性爲唯讀的音樂文件不可刪除!

### 錄音功能

 $\overline{\phantom{0}}$ 

在 MP3 播放模式或語音待機模式下,按下 MENU 鍵 2 秒進入主功能表,推動MENU 鍵選擇錄音功能,按下4MENU▶鍵進入錄音模式。按下4MENU▶開始錄音,再次按下 MMENU▶鍵暫停錄音,第三次按下MMENU▶鍵繼續錄音,再次按MMENU▶鍵2秒 結束並保存錄音。按▶Ⅱ/■進行語音播放,再次按下▶Ⅱ/■鍵將暫停播放,第三次按下 ▶ Ⅱ/■ 鍵將繼續播放。按 ▶ Ⅱ/■ 鍵返回當前模式。

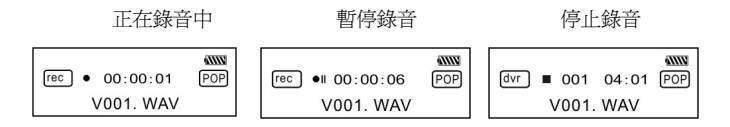

数码说明书之家—WWW.54GG.COM

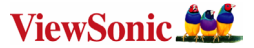

### 關於

在 MP3 播放模式或語音待機模式下,按下◀MENU▶鍵 2 秒進入主功能表, 推動 4MENU▶鍵淮入"關於"功能表,按下4MENU▶選擇"關於"功能表。您可以杳看 本機總容量和剩餘容量。接▶Ⅱ/■鍵汳回當前模式。

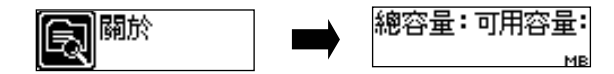

### 退 出

在 MP3 播放模式或語音待機模式下,選擇退出設定,返回 MP3 模式

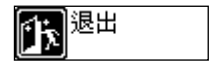

注:主機在設定模式狀態下, 按▶Ⅱ/■鍵可快捷退出設定模式。

### A-B 播放模式

在 MP3 或語音播放模式下:

- 1) 按 << MENU >> 鍵, 淮入選擇開始點 A;
- 2) 按<MENU>鍵選擇終止點 B, MP3 將在 A-B 段重復播放。
- 3) 再次按下◀MENU▶ 鍵將取消設置,繼續 MP3 或語音播放。

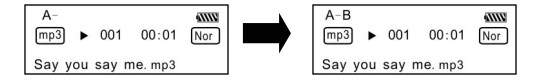

数码说明书之家—WWW.54GG.COM

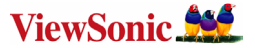

### 鎖定功能

在所有模式下,把 HOLD 開關向箭頭方向推動,這時 LCD 上會顯示一個鎖定的圖示。 所有的按鍵功能都無法使用;如果要取消鎖定功能,把 HOLD 開關向箭頭反方向推動, 這時 LCD 上鎖定的圖示消失,所有功能鍵恢復使用。

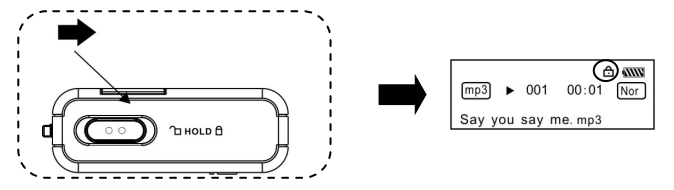

### 詞曲同步

本播放機支援詞曲同步功能。

特別提醒:歌詞檔案名必須與歌曲檔案名相同,日副檔名必須爲\*IRC,並在同一日錄下 含有時間標示的\*.LRC 歌詞檔方可正確顯示。

### USB 模式

將播放器插到電腦 USB 埠,LCD 螢幕上顯示相應圖示。 任何時候只有在播放器與電腦之間有繁件傳輸,LCD 螢幕顯示相應圖示。 軟繁的升級及可移動磁片的格式化方法請登錄優派公司網站。

数码说明书之家—WWW.54GG.COM

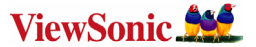

### 資料夾管理功能

MP3 播放模式或語音模式下,先按◀MENU▶鍵 2 秒進入主功能表設定,再次按 **4MENU▶**鍵淮入資料夾功能設置。螢幕會顯示在根目錄的歌曲和資料夾推動 **4MENU▶**鍵可以找到你希望聽的歌曲和資料來。

- a) 選擇播放根目錄下歌曲: 推動4MENU▶鍵可以找到你希望聽的歌曲。 按 MENU 鍵確認播放,退回MP3播放界面。
- b) 資料夾選擇和播放:
	- 1. 推動◀MENU▶鍵找到相關文件夾。按◀MENU▶淮入文件夾。然後按照 a) 步驟 操作,選擇歌曲。
	- 2. 如果要選擇資料夾裏面的子目錄, 請重新操作 1。
	- 3. 如果要退出會上層目錄, 請按 V+ 或者 V- 退回。

繁體中文

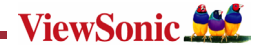

# 疑難排解

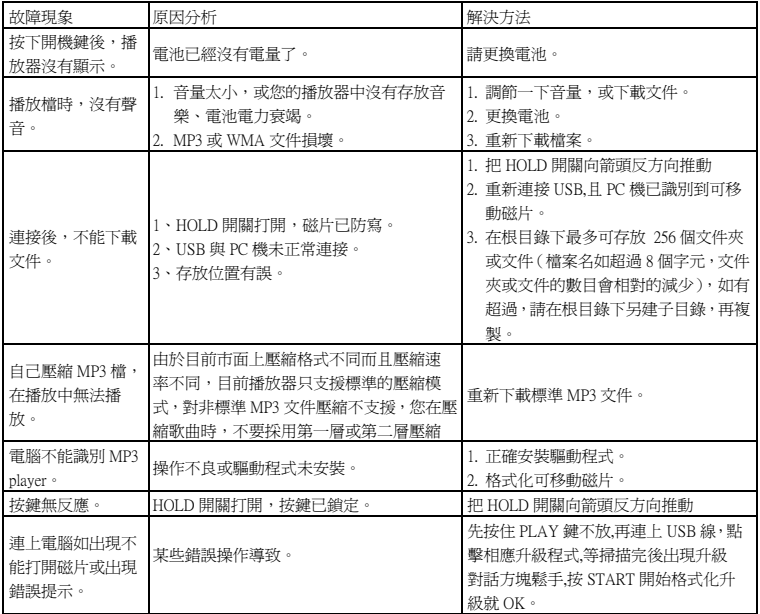

繁體中文

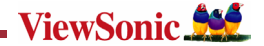

### Ī 技術規格

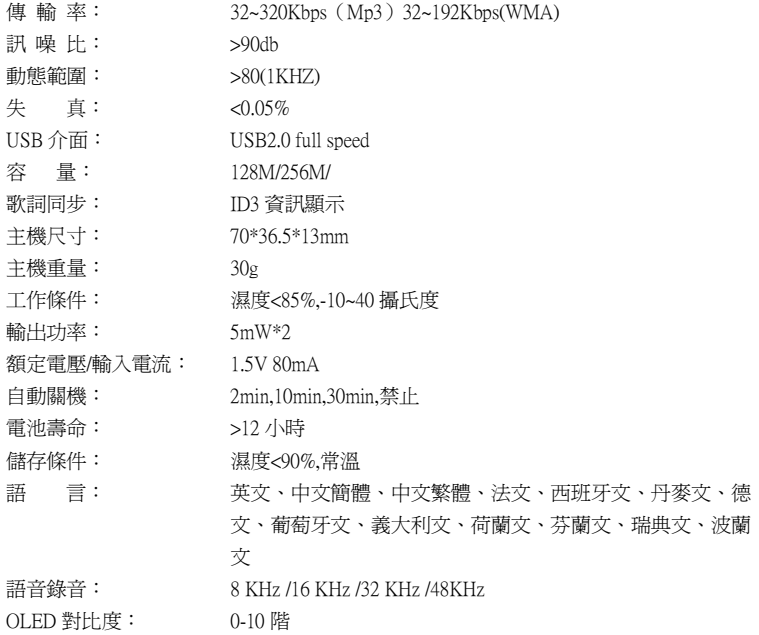

数码说明书之家—WWW.54GG.COM

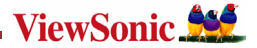

# 电磁相容信息

### 美国法律

依 FCC 规则的第十五章,本设备经测试,符合 B 级数码设备的限制标准。这些限制标准用于确认 电气设备不会对居室中安装的其它设备产生有害干扰。本设备会产生、使用和发射射频能量,因此 若没有依照指示安装及使用,可能会对无线电通讯产生有害的干扰。然而,这并不保证该设备在特 定安装过程中不会发生这种干扰。如果该设备对收音机或电视机产生有害的干扰( 这可以通过设备 的开、关来判定),用户可以尝试以下的方法消除干扰:

- ¾ 重新调整或放置接收天线。
- ¾ 增加设备与无线接收设备之间的间距。
- ¾ 将该设备连接到与无线设备不同的另一插座上。
- ¾ 洽询销售商或具有无线电/ 电视经验的技术人员请求帮助。

### 加拿大法律

此项B级数位设备符合加拿大干扰源设备规范的所有要求。

Cet appareil numérique de la classe B est conforme à la norme NMB-003 du Canada.

### 欧洲国家- CE 达标

本装置遵守依 92/31/EEC 及 93/68/EEC 条款 5 有关「电磁兼容性」修订的 EEC 指令 89/336/EEC,以及依 93/68 EEC 条款 13 有关「安全」修订的 73/23/EEC 的规定。

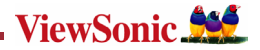

# 版权信息

版权所有© ViewSonic® Corporation, 2005。保留所有权利。

Macintosh 和 Power Macintosh 是 Apple Computer, Inc. 的注册商标。

Microsoft、Windows、Windows NT 和 Window 徽标是 Microsoft Corporation 和美国和其它国家的注册 商标。

ViewSonic、三鸟徽标、OnView、ViewMatch 和 ViewMeter 是 ViewSonic Corporation 的注册商标。

免责声明: ViewSonic Corporation 将不对此文档中出现的技术、编辑错误或疏忽负责;也不对因提供 本材料、或因产品的性能以及使用此产品造成的偶发或引发的损失负责。

鉴于产品的不断改进,ViewSonic Corporation 保留修改产品规格权利,恕不另行通知。

此文文件中的内容可能不在通知用户的情形下进行更改。

未经 Viewsonic Corpoation 事先书面许可,不得为任何目的、以任何方事复制、翻版或传拨此文案的 任何部份。

# 产品注册

为满足您未来的需要并使您在第一时间内收到附加产品信息,请在以下因特网地址注册您产品: www.viewsonic.com。您也可以使用 ViewSonic 向导光盘来打印注册表,填写后可将其邮寄或传真至 ViewSonic。

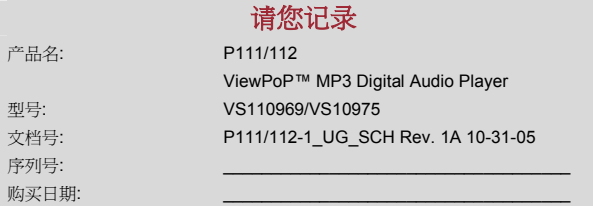

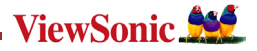

恭喜您!购买 ViewPoP MP3 数码播放器( ViewPoP Digital Audio player),为了正确的使用 和操作,请先仔细阅读产品使用手册。

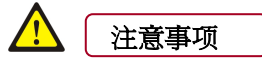

 行走、驾车、骑车、或操作任何 其它机动车辆时,请勿使用, --有造成交通事故的危险。

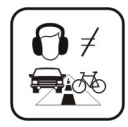

 保持清洁,不要放在靠近热源或可直接照射 到阳光、多沙尘、极潮湿、或会淋到雨等地方。 --否则可能会对本产品造成损坏。

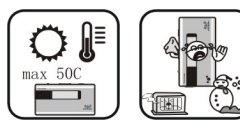

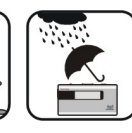

13 当表面脏污时,请用软布沾取少 量清水或温和的洗涤剂溶液擦之。 切勿使用酒精或稀释剂清洁机壳。

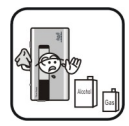

 在使用适配充电器为本机进行充电时,请不 要用湿手触摸--否则可能造成触电。

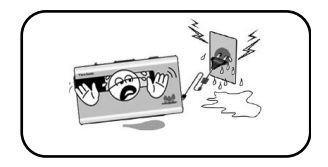

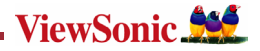

 注: 本机被作为移动硬盘时,用户请按正确文件管理操作方法存储导出档, 播放器在格式化或正在进行上传下载时不要突然断开连接,否则可能导致程序出错。

# 建议计算机最低系统要求

- ◆ 建议 Pentium 133MHz 以上或更快的处理器,至少 64MB RAM
- ◆ 建议使用 Microsoft Window98, ME, 2000, XP
- ◆ 至少 40MB 硬盘空间容量
- 至少二倍速以上 CD-ROM 光驱
- ◆ 支持 USB 端子 (1.1)
- ◆ Mac---建议 Mac 9.0 以上 400MHz G3 或更快的处理器,至少 64MB RAM
- 至少 40MB 硬盘空间容量
- ◆ 建议使用 OS X (version 10.3 or higher)
- 至少二倍速以上 CD-ROM 光驱
- 支持 USB 端子 (1.1)

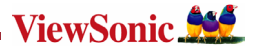

# 安装说明

### 为 Windows 98 安装驱动程序。(在 Windows ME 及以上版本不需要安装驱动程序)

▶ 将 MP3 播放机与在 PC 机的 USB 口连接,将附赠的光盘放入 CD-ROM。

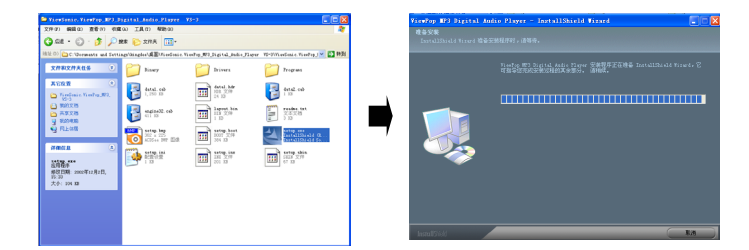

¾ 选择"ViewSonic"安装文件夹,点击"step up .exe"。电脑将出现以下图片。并准备 安装程序。点击"下一步"。

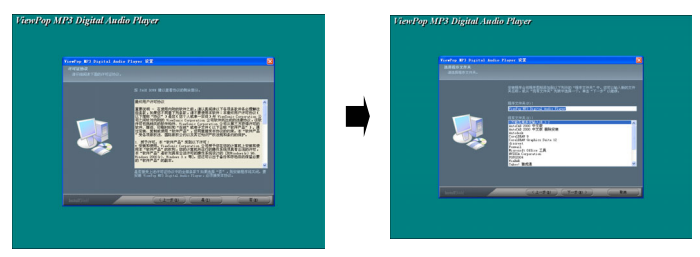

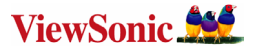

¾ 同意条约并选择安装路径后,电脑将自动完成安装程序。点击"下一步"直到电脑 显示"安装完成"。

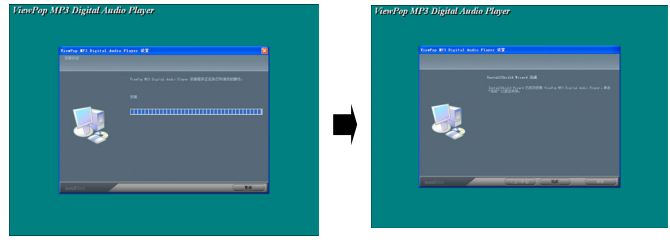

如果 USB 驱动器没有按照上面所说的方式显示,请卸载所安装的 USB 驱动, 重新安装。

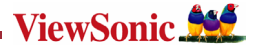

# 连接与下载

### 与 PC 机连接

- ¾在操作前,请确认播放机电源已关闭,将附赠的 USB 连接线接头插入计算机,另外 一头连接到 MP3 播放机。
- ¾ MP3 播放器连接到计算机 USB 端口下载 MP3 歌曲到 MP3 播放器。

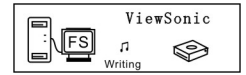

数据传输中

注:本机最多存储 250 个 MP3 格式文件,最多存储 200 个 VOICE 格式文件。

在拷贝文件时,请不要强制中断本产品与计算机的 USB 连接。如果在档案 传输时,USB 连接被强制中断,当前正在传输的档案可能损坏。

### 移出 USB 端口装置

¾ 用鼠标双击任务栏上的图标安全移除硬件:

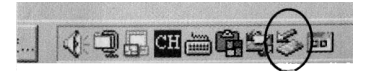

▶ 在安全移除硬件窗口画面上,选取"USB 大容量储存装置"项,然后点击"stop" 按钮。屏幕出现"ViewPop MP3 Digital Audio Player"窗口,如图所示。

### 数码说明书之家—WWW.54GG.COM

简体中文

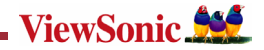

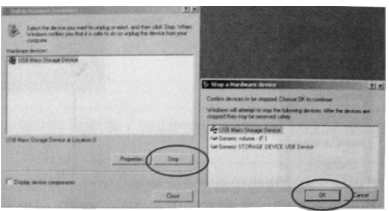

▶ 点击"OK"按钮。当屏幕出现"safe to Remove Hardware"窗口后,就可以从 PC 机 中安全分离。

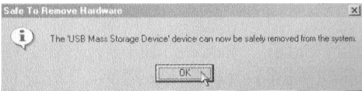

 在与 PC 机有数据传输时,请不要中途拔出 USB 连接线,这样可能会 对播放 机造成不良的后果;须数据传输完毕,PC 机出现"设备可以安全拔 出",才可以与 PC 机正常分离;在进行 USB 功能操作时,其它按键功能无 效。

如果某些错误操作导致程序丢失或出现 I/O 错误提示, 不能开机,请参考疑难 排解部分。

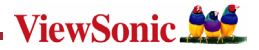

# 基本操作

### 按键与功能

- 1) 麦克风/MIC
- 2) 菜单键

/MENU/ 上一曲,快 退/▶下一曲. 快进

- 3) 音量减/V-
- 4) 音量加/V+
- 5) 播放▶/暂停
	- ▶ Ⅱ/停止■
- 6) USB 接口
- 7) HOLD 键
- 8) 耳机孔

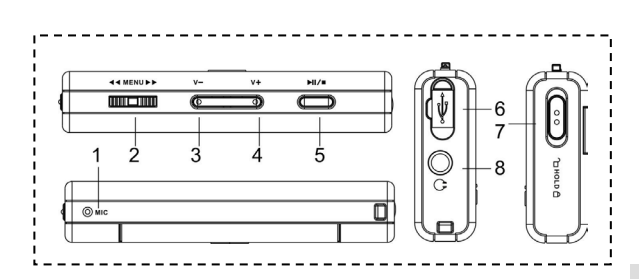

螢幕說明

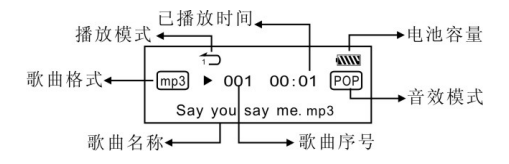

数码说明书之家—WWW.54GG.COM

55

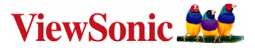

### 开/关机操作

在关机模式下,按/ 键 2 秒播放器开机并显示开机画面"ViewSonic"。之后播放器 进入主菜单,屏幕显示"播放音乐"。

左右拖动 MENU 可以选择放音乐、播放语音、设置菜单、音乐浏览、删除单个文 件、录音功能、内存杳看,按下<MENU▶键讲入指定的设置。

按下4MENU▶键进入 MP3 待机模式,在 MP3 待机、暂停、播放模式下,按下▶Ⅱ/■键 3 秒钟主机保存数据进入关机模式。

播放音乐主菜单 MP3 待机模式 播放音乐 **WWW**  $001 \quad 04:12$ POP  $\mathsf{Imp}3$ Say you say me. mp3

 在 MP3 待机模式下或播放过程中直接切断电源,所有设置的数据将无法保存!

### 功能设置

ι

在待机或播放模式下,按下4MENU▶键 2 秒进入主菜单设置模式。推动4MENU▶键 选择:播放音乐、播放语音、设置菜单、音乐浏览、删除单个文件、录音功能、内存查 看, 按下4MENU▶键讲入指定的设置。

数码说明书之家—WWW.54GG.COM

56

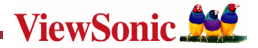

### Ī MP3 播放机的使用

### 播放 MP3 文件

a) 在 MP3 待机模式下,按▶Ⅲ■键,播放器开始播放 MP3 音乐,再次按下▶Ⅲ/■键将 暂停播放,第三次按下▶Ⅱ/■ 键将继续播放。

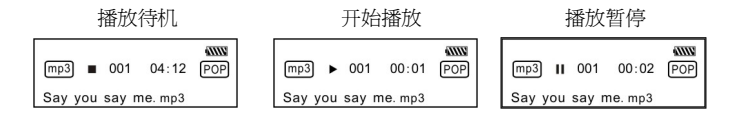

- b) 在播放或暂停模式下,按下▶Ⅱ/■ 键 2 秒将返回 MP3 待机模式,再次按下▶Ⅱ/■ 键 将重复 a 步骤。
- c) 在 MP3 待机或播放模式下,按4MENU▶键来洗择上一首或下一首曲子。
- d) 在 STOP 状态下,长时间推动<MENU>罐,即可快速有效的搜索到你所需要的曲目 播放。
- e) 在播放模式下,长按◀MENU▶键,将在本曲目中快退或快讲。
- f) 在播放模式下,按 V+键增加音量,按 V-键降低音量。
- <u>ρ) 在 MP3 待机、播放、暂停模式下,按下▶ Ⅲ/■ 键3 秒钟主机保存数据</u>进入关机模式。

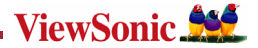

# 语音模式设置

### 播放语音

在 MP3 播放模式或语音待机模式下,接下<MENU▶键 2 秒进入主菜单设置,

a) 推动<br />
<br />
MENU<br />
>
#<br />
#<br />
#<br />
#<br />
#<br />
#<br />
#<br />
#<br />
#<br />
#<br />
#<br />
#<br />
#<br />
#<br />
#<br />
#<br />
#<br />
#<br />
#<br />
#<br />
#<br /><br /><br /><<<<<<<<<< (MENU》键洗择您想播放的语音文件。按▶Ⅱ/■开始语音播放,再次按下▶Ⅱ/■键 将暂停播放,第三次按下▶Ⅱ/■键将继续播放。再次按◀MENU▶键 2 秒返回主菜单 设置。

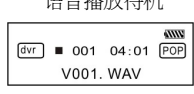

语音播放待机 网络罗马 计始播放语音

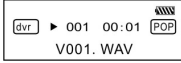

b) 语音播放模式的选项有:正常模式、单曲循环、全部循环、随机、随机循环。

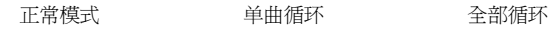

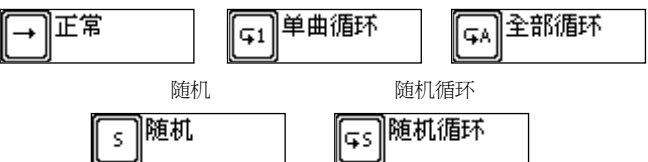

- c) 语音待机或播放模式下,按◀MENU▶键来选择上一个或下一个语音文件。
- d) 在 STOP 状态下,推动<br />
MENU>键,可快速有效的搜索到你所需的曲目播放。
- e) 在语音播放模式下,长时间推动40MENII>键,将在本曲目中快退或快进。
- f) 在语音待机模式下,按下▶Ⅱ/■键 2 秒钟将进入电源待机模式。

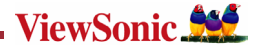

# 功能设置

### 音效模式设置

在播放模式或语音待机模式下,接下<MENU>键2 秒进入主菜单,推动<MENU>键 洗择设置菜单,按下4MENU▶键讲入设置菜单。推动4MENU▶键洗择音效模式设置。 按下«MENU»键进入音效设置模式, 推动«MENU»键洗择音效设置模式。可以洗择 的模式有:正常、摇滚、爵士、古典、流行、低音、高音。按下◀MENU▶ 键储存刚洗 择的音效模式。按▶Ⅱ/■键返回当前模式。

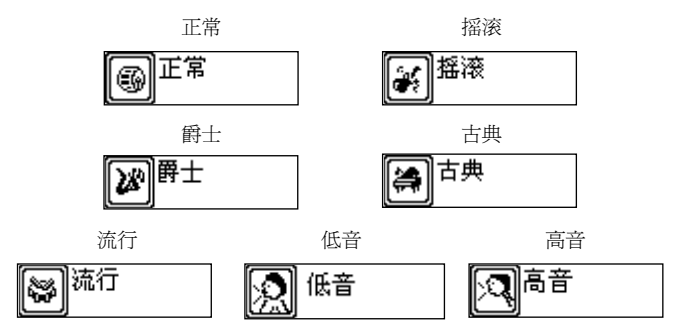

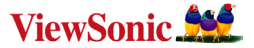

### 播放模式设置

在 MP3 播放模式下,按下◀MENU▶键 2 秒进入主菜单,推动◀MENU▶键选择设置菜 单,按下4MENU10 键进入设置菜单。推动4MENU10 键洗择播放模式, 按下4MENU10 键进入播放模式洗择。推动<br />
確定は健洗择播放模式,播放模式洗项有:普通模式、 单曲循环、全部循环、随机循环、全部随机循环。按下4MENU▶键储存刚刚洗择的播 放模式。按▶Ⅱ/■键返回当前模式。

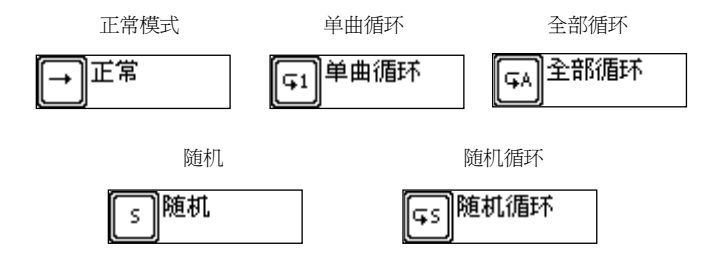

### 对比度设置

在 MP3 播放模式或语音待机模式下 按下 << MENU▶ 键 2 秒进入主菜单,推动<< MENU▶ 键选择设置菜单,按下MENU键进入设置菜单。推动MENU键选择对比度设置模 式,按下«MENU»键进入对比度模式,推动«MENU»键调节 LCD 对比度。按下 ◀MENU▶键储存刚洗择的设置。按▶Ⅱ/■键返回当前模式。

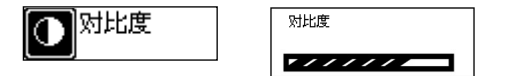

数码说明书之家—WWW.54GG.COM

简体中文

60

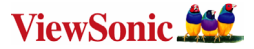

### 背光设置

在 MP3 播放模式或语音待机模式下,按下<MENU> 键 2 秒进入主菜单, 推动  $\triangleleft$  MENU▶键洗择设置菜单,按下 $\triangleleft$ MENU▶键进入设置菜单。推动 $\triangleleft$ MENU▶键洗择背 光设置模式,按下4MENU▶键进入背光设置模式,推动4MFNU▶键洗择背光设 置。背光设置的洗项有:5 秒关闭、10 秒关闭、常开、关闭。按下<MENU▶键储存刚 洗择的设置。按▶Ⅱ/■键返回当前模式。

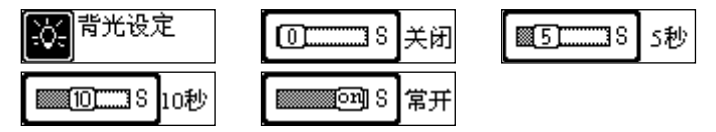

### 自动关机设置

在 MP3 播放模式或语音待机模式下,按下 MENU 键 2 秒进入主菜单, 推动<MENU > 键洗择设置菜单,按下◀MENU▶键进入设置菜单。推动◀MENU▶键洗择自动关机模 式,按下4MENUt推入自动关机模式。推动4MENUt推进举自动关机时间。自动关 机时间的选项有: 2分钟、10分钟、30分钟、禁止。按下<MENU▶键储存刚刚洗择 的关机时间。按▶Ⅱ/■键返回当前模式。

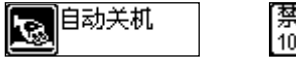

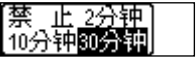

数码说明书之家—WWW.54GG.COM

简体中文

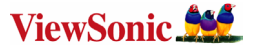

### 录音频率设置

在 MP3 播放模式或语音待机模式下,按下 MENU 键 2 秒进入主菜单, 推动◀ MENU ▶ 键洗择设置菜单,按下◀MENU▶键进入设置菜单。推动◀MENU▶键洗择录音频率设 置 ·推动◀MENU▶键洗择录音比特率 ·录音频率的洗项有:8000HZ、16000HZ、32000HZ、 48000HZ。按下◀MENU▶键储存刚刚洗择的录音频率。按▶Ⅱ/■键返回当前模式。

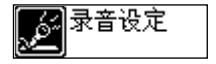

### 语言设置

在 MP3 播放模式或语音待机模式下,按下 MENU 键 2 秒进入主菜单, 推动<MENU ▶ 键洗择设置菜单,按下4MENU▶键讲入设置菜单,推动4MENU▶键洗择语言设置, 按下MENU键进入语言设置。语种有:英文、中文简体、中文繁体、法文、西班牙 文、丹麦文、德文、葡萄牙文、意大利文、荷兰文、芬兰文、瑞典文、波兰文。按下 4MENU▶键储存刚刚洗择的语言。按▶Ⅱ/■键返回当前模式。

$$
\begin{bmatrix} A & c \\ b & \end{bmatrix} \overline{B} \overline{B} \overline{B} \overline{\mathfrak{R}} \overline{\mathfrak{R}}
$$

### 退出

在 MP3 播放模式或语音待机模式下,选择退出设置,菜单将返回上一级菜单。

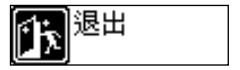

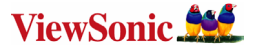

### 音乐浏览

在 MP3 播放模式或语音待机模式下,按下<MENU> 键 2 秒进入主菜单, 推动 4MENU▶键洗择浏览模式,按下4MENU▶键开始浏览音乐。再按下4MENU▶键 2 秒退出音乐浏览。接▶Ⅱ/■ 键返回当前模式。

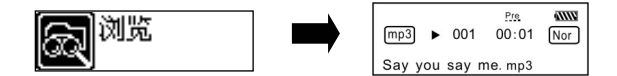

### 删除单个文件

在 MP3 播放模式或语音待机模式下 按下 4 MENU▶ 键 2 秒进入主菜单,推动 4 MENU▶ 键洗择删除模式,按下◀MENU▶键进入删除模式,推动◀MENU▶洗择要删除的音乐 文件,再按▶Ⅱ/■键确定删除。按★MENU▶键退出设置。按▶Ⅱ/■键返回当前模式。

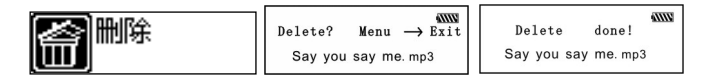

 属性为只读的音乐文件不可删除!

### 录音功能

١

在 MP3 播放模式或语音待机模式下, 按下 MENU 键 2 秒进入主菜单,推动<MENU >> 键 洗择录音功能,按下4MENU▶键讲入录音模式。按下4MENU▶开始录音,再次按下  $\blacktriangleleft$ MENU▶键暂停录音,第三次按下◀MENU▶键继续录音,再次按◀MENU▶键2秒 结束并保存录音。按▶Ⅱ/■讲行语音播放,再次按下▶Ⅱ/■ 键将暂停播放,第三次按下 ▶ Ⅱ/■ 键将继续播放。按 ▶ Ⅱ/■ 键返回当前模式。

### 数码说明书之家—WWW.54GG.COM

63

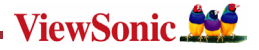

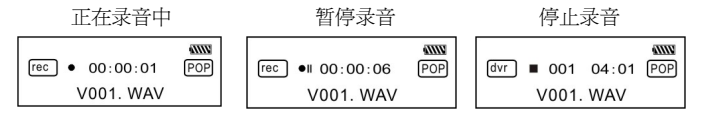

### 内存

在 MP3 播放模式或语音待机模式下,按下MENU键 2 秒进入主菜单, 推动 MMENU▶键进入"关于"菜单,按下MENU▶洗择"关于"菜单。您可以查看本机 总容量和剩余容量。按▶Ⅱ/■ 键返回当前模式。

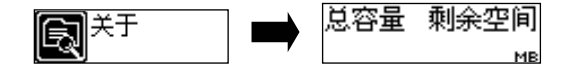

### 退出

在 MP3 播放模式或语音待机模式下,选择退出设置,返回 MP3 模式。

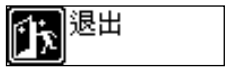

注:主机在设置模式状态下,按▶Ⅱ/■键可快捷退出设置模式。

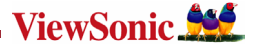

### A-B 播放模式

在 MP3 或语音播放模式下:

- 1) 按 << MENU >> 键, 进入洗择开始点 A;
- 2) 按4MENU>键洗择终止占 B, MP3 将在 A-B 段重复播放。
- 3) 再次按下<MENU>键将取消设置,继续 MP3 或语音播放。

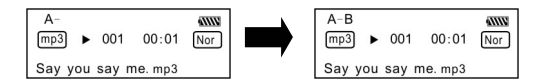

### 锁定功能

在所有模式下,把 HOLD 开关向箭头方向推动,这时 LCD 上会显示一个锁定的图示。所 有的键都无法使用;如果要取消锁定功能,把 HOLD 开关向箭头反方向推动,这时 LCD 上锁定的图标消失,所有功能键恢复使用。

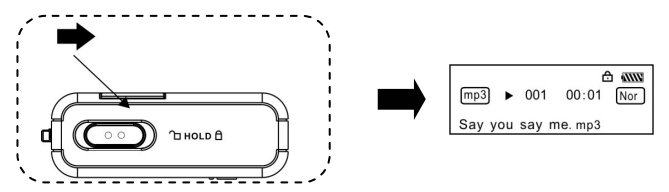

### 歌词同步

本播放机支持歌词同步功能。

特别提醒:歌词文件名必须与歌曲文件名相同,且扩展名必须为\*.LRC,并在同一目录下 含有时间标示的\*.LRC 歌词档方可正确显示。
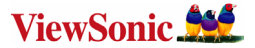

### USB 模式

将播放器插到计算机 USB 端口,LCD 屏幕上显示相应图标。 任何时候只有在播放器与计算机之间有文件传输,LCD 屏幕显示相应图标。 软件的升级及可移动磁盘的格式化方法请登录优派公司网站。

#### 文件夹功能

- 在 MP3 播放模式或语音模式下,先按4 MENII >> 键 2 秒进入主菜单设置,再次按 MENU键进入文件夹功能设置。屏幕会显示在根目录的歌曲和文件夹推动 MENU键可以找到你希望听的歌曲和文件夹。
- a) 选择播放根目录下歌曲: 推动◀MENU▶键可以找到你希望听的歌曲。 按 MENU 键确认播放, 按/ 退 回 MP3 播 放 界 面 。
- b) 文件夹选择和播放:
	- 1. 推动◀MENU▶键找到相关文件夹。按◀MENU▶讲入文件夹。然后按照 a) 步骤 操作,选择歌曲。
	- 2. 如果要选择文件夹里面的子目录, 请重新操作 1。
	- 3. 如果要退出会上层目录, 请按 V+ 或者 V- 退回。

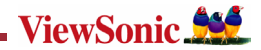

# 疑难排解

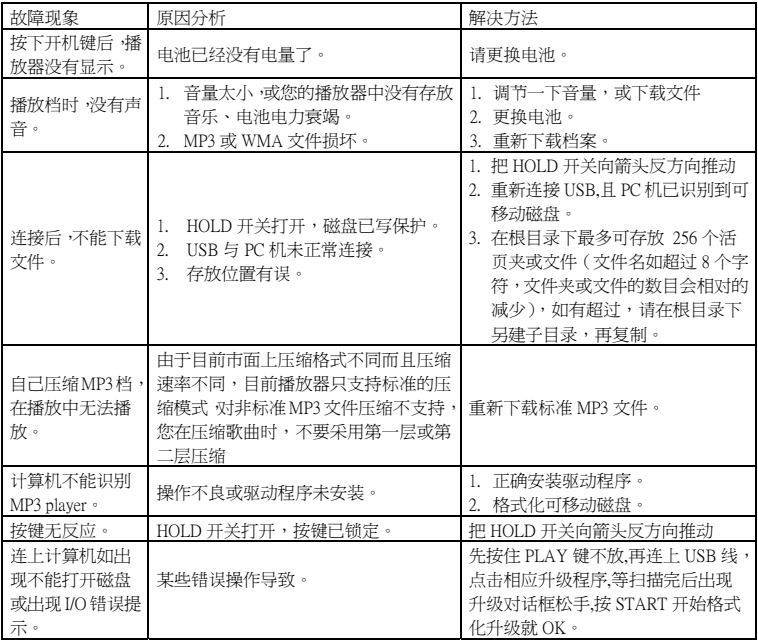

简体中文

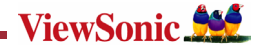

### Ī 技术规格

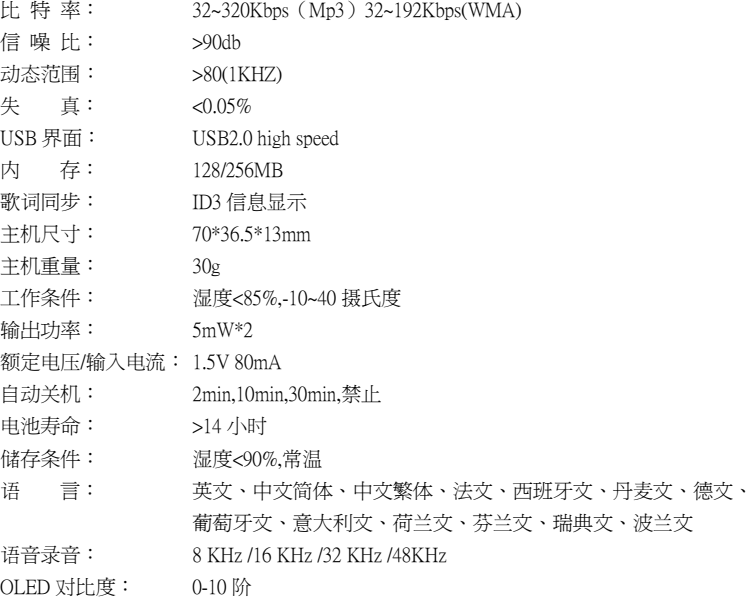

## 数码说明书之家—WWW.54GG.COM

68

# **Customer Support/**客戶支援/客户支持

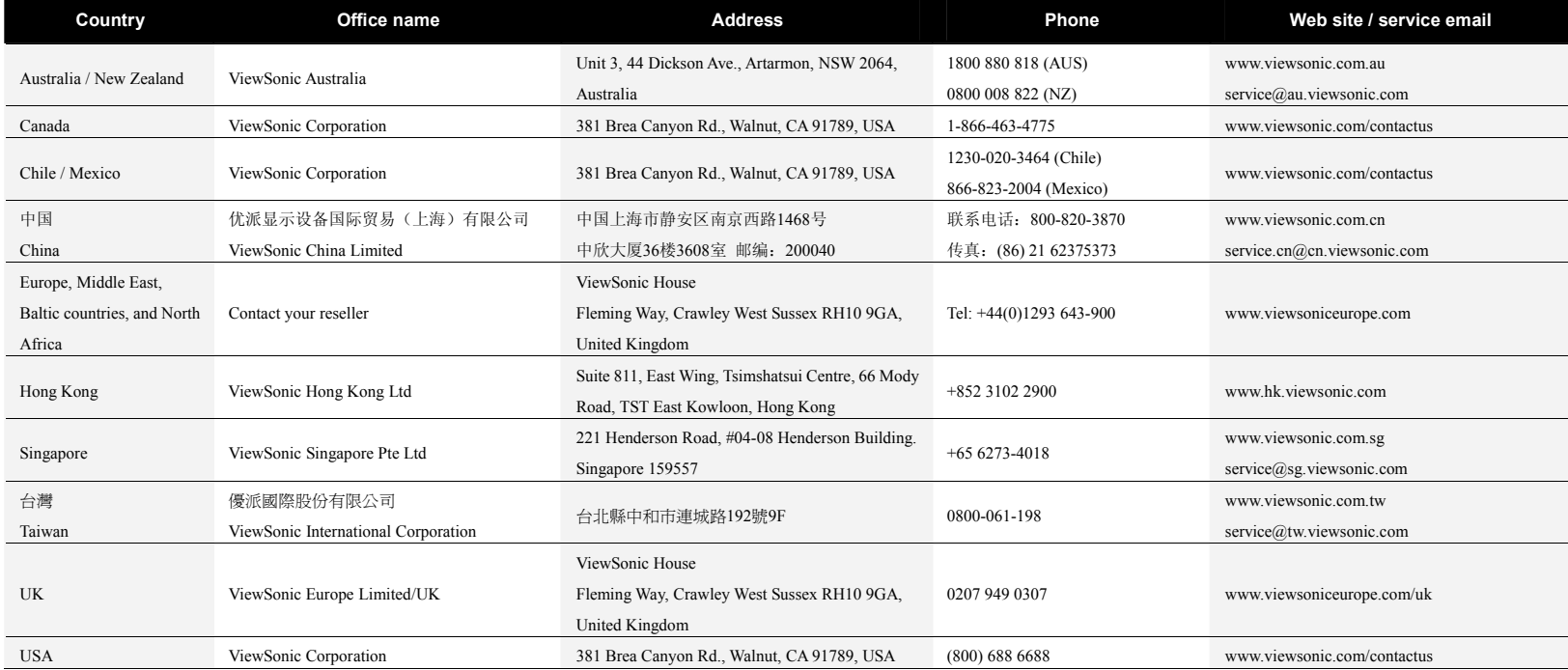

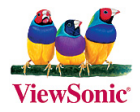